# Manuel de mise en service Liquiphant FTL31 IO-Link

Détecteur de niveau pour liquides

# **& IO-Link**

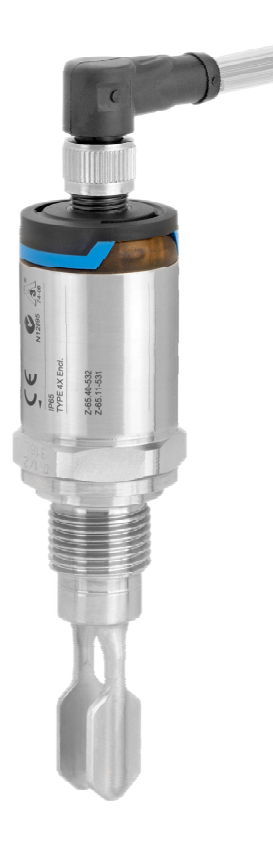

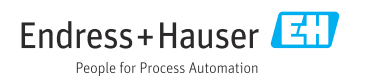

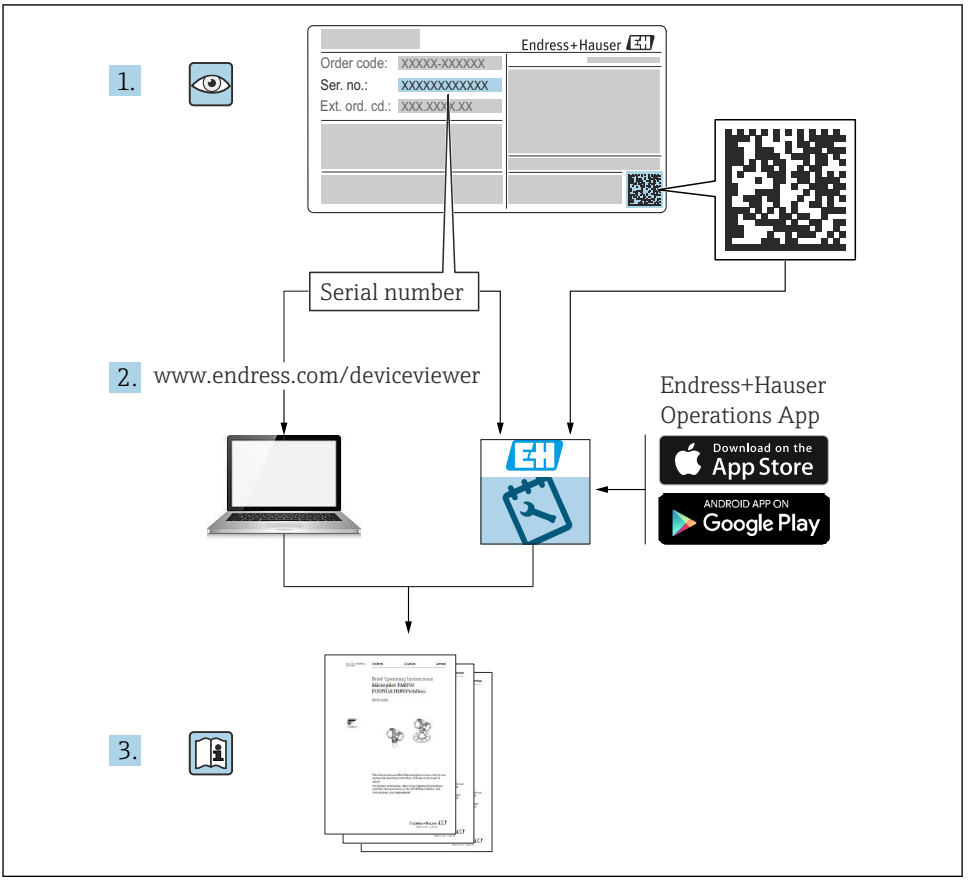

A0023555

# Sommaire

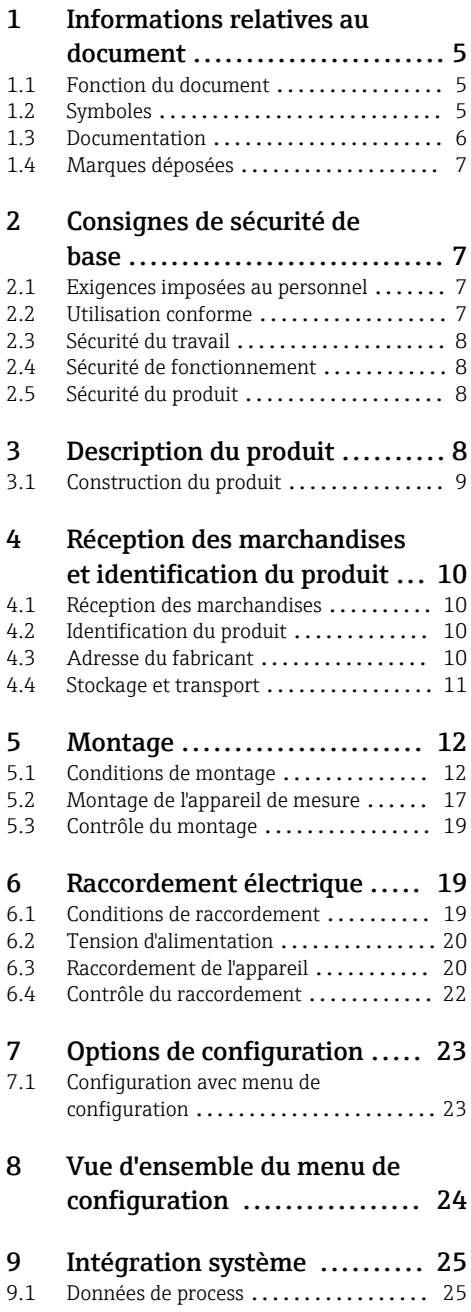

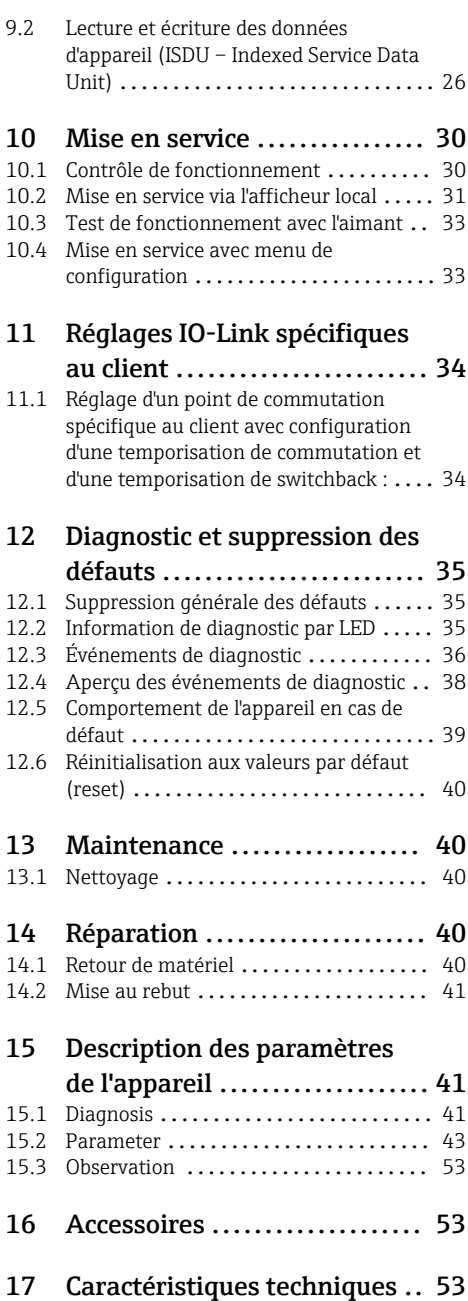

17.1 Alimentation [.......................](#page-52-0) 53

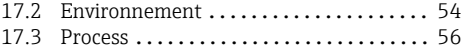

# <span id="page-4-0"></span>1 Informations relatives au document

### 1.1 Fonction du document

Les présentes instructions fournissent toutes les informations qui sont nécessaires dans les différentes phases du cycle de vie de l'appareil : de l'identification du produit, de la réception des marchandises et du stockage au dépannage, à la maintenance et à la mise au rebut en passant par le montage, le raccordement, la configuration et la mise en service.

### 1.2 Symboles

### 1.2.1 Symboles d'avertissement

### **A** ATTENTION

Cette remarque attire l'attention sur une situation dangereuse pouvant entraîner des blessures corporelles de gravité légère ou moyenne, si elle n'est pas évitée.

### **A DANGER**

Cette remarque attire l'attention sur une situation dangereuse entraînant la mort ou des blessures corporelles graves, si elle n'est pas évitée.

### **AVIS**

Cette remarque contient des informations relatives à des procédures et éléments complémentaires, qui n'entraînent pas de blessures corporelles.

#### **A AVERTISSEMENT**

Cette remarque attire l'attention sur une situation dangereuse pouvant entraîner des blessures corporelles graves voire mortelles, si elle n'est pas évitée.

### 1.2.2 Symboles d'outils

Clé à fourche

### 1.2.3 Symboles pour certains types d'information

### **√** Autorisé

Procédures, processus ou actions autorisés

### $\nabla \times A$  préférer

Procédures, processus ou actions à privilégier

### **X** Interdit

Procédures, processus ou actions interdits

### **H** Conseil

Indique des informations complémentaires

### m

Renvoi à la documentation

### **A**

Renvoi à la page

Remarque ou étape individuelle à respecter

1. , 2. , 3. Série d'étapes

<span id="page-5-0"></span> $\blacktriangleright$ 

Résultat d'une étape

### 1.2.4 Symboles utilisés dans les graphiques

1, 2, 3, ... Repères

A, B, C ... Vues

### 1.2.5 Symboles spécifiques à la communication

- La diode électroluminescente est éteinte
- La diode électroluminescente est allumée
- 图 La diode électroluminescente clignote

### 1.2.6 Symboles sur l'appareil

### $\Lambda \rightarrow \mathbb{R}$  Consignes de sécurité

Respecter les consignes de sécurité contenues dans le manuel de mise en service associé

#### Résistance thermique du câble de raccordement

Indique la valeur minimale de résistance thermique des câbles de raccordement

### 1.3 Documentation

Les types de documentation suivants sont disponibles dans l'espace téléchargement du site Web Endress+Hauser (www.endress.com/downloads) :

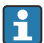

Vous trouverez un aperçu de l'étendue de la documentation technique correspondant à l'appareil dans :

- *W@M Device Viewer* [\(www.endress.com/deviceviewer\)](https://www.endress.com/deviceviewer) : entrer le numéro de série figurant sur la plaque signalétique
- *Endress+Hauser Operations App* : entrer le numéro de série figurant sur la plaque signalétique ou scanner le code matriciel 2D (code QR) de la plaque signalétique

### 1.3.1 Information technique (TI) : aide à la planification pour votre appareil

Ce document contient toutes les caractéristiques techniques relatives à l'appareil et donne un aperçu des accessoires qui peuvent être commandés pour l'appareil.

### <span id="page-6-0"></span>1.3.2 Documentation complémentaire

#### • TI00426F

Manchons à souder, adaptateurs de process et brides (aperçu)

- SD01622P Instructions de montage pour le manchon à souder G 1", G ¾"
- BA00361F

Instructions de montage pour le manchon à souder M24x1.5

### 1.4 Marques déposées

### @ IO-Link

est une marque déposée par le Consortium IO-Link.

# 2 Consignes de sécurité de base

### 2.1 Exigences imposées au personnel

Le personnel doit satisfaire aux exigences suivantes pour exécuter les tâches nécessaires, p. ex. la mise en service et la maintenance :

- ‣ Personnel qualifié et formé : dispose d'une qualification qui correspond à la fonction et à la tâche concernées
- ‣ Être habilité par le propriétaire / l'exploitant de l'installation
- ‣ Être familiarisé avec les réglementations nationales
- ‣ Doit avoir lu et compris les instructions du manuel et de la documentation complémentaire
- ‣ Suivre les instructions et respecter les conditions

### 2.2 Utilisation conforme

L'appareil de mesure décrit dans le présent manuel doit être utilisé exclusivement comme détecteur de niveau pour les liquides. En cas de mauvaise utilisation, il pourrait représenter un danger. Afin de garantir un état irréprochable de l'appareil pendant la durée de service :

- Les appareils de mesure doivent être utilisés exclusivement pour les produits auxquels les matériaux en contact avec le process ont une résistance suffisante.
- Respecter les limites figurant dans les "Caractéristiques techniques".

### 2.2.1 Mauvaise utilisation

Le fabricant décline toute responsabilité quant aux dommages résultant d'une utilisation inappropriée ou non conforme à l'utilisation prévue.

#### Risques résiduels

En raison du transfert de chaleur du process, la température du boîtier de l'électronique et des composants s'y trouvant peut monter jusqu'à 80 °C (176 °F) en cours de fonctionnement.

<span id="page-7-0"></span>Risque de brûlure en cas de contact avec les surfaces !

‣ En cas de températures élevées du produit, prévoir une protection contre les contacts accidentels, afin d'éviter les brûlures.

### 2.3 Sécurité du travail

Lors des travaux sur et avec l'appareil :

‣ Porter un équipement de protection individuelle conforme aux réglementations en vigueur.

### 2.4 Sécurité de fonctionnement

Risque de blessure !

- ‣ Ne faire fonctionner l'appareil que s'il est en bon état technique, exempt d'erreurs et de défauts.
- ‣ L'exploitant est responsable du fonctionnement sans interférence de l'appareil.

### 2.5 Sécurité du produit

Le présent appareil a été construit et testé d'après l'état actuel de la technique et les bonnes pratiques d'ingénierie, et a quitté nos locaux en parfait état.

Il satisfait aux exigences générales de sécurité et aux exigences légales. De plus, il est conforme aux directives EU répertoriées dans la Déclaration de Conformité UE spécifique à l'appareil. Endress+Hauser confirme ces faits par l'apposition du marquage CE.

# 3 Description du produit

Le Liquiphant FTL31 est le détecteur de niveau universel pour les liquides. Il peut être installé sur cuves ou sur conduites.

### <span id="page-8-0"></span>3.1 Construction du produit

Le détecteur de niveau existe en différentes variantes, qui peuvent être combinées en fonction des besoins.

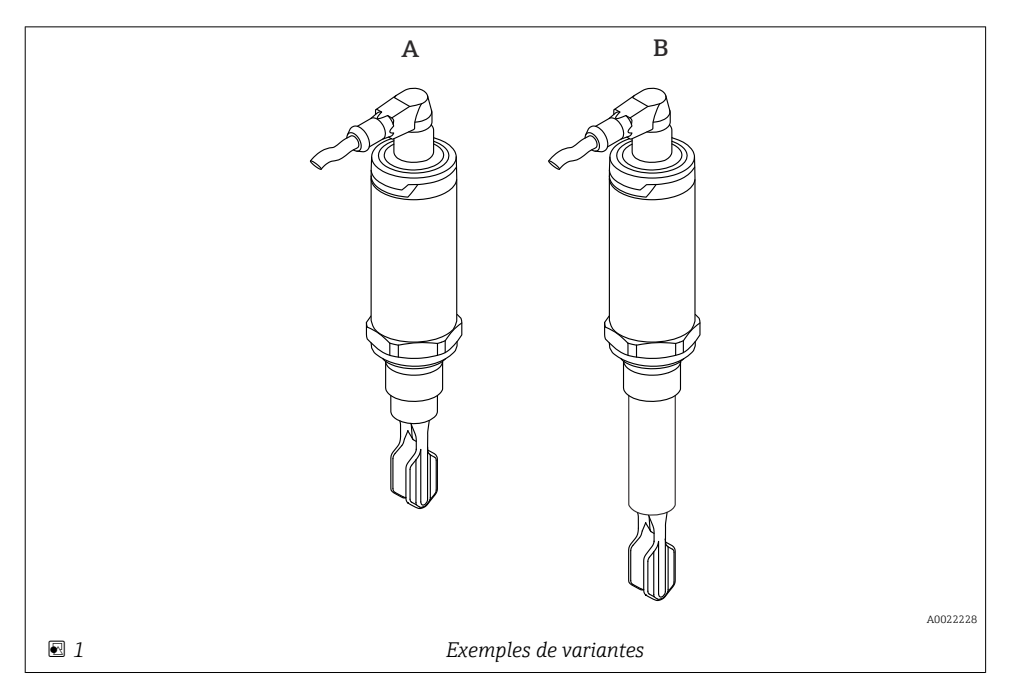

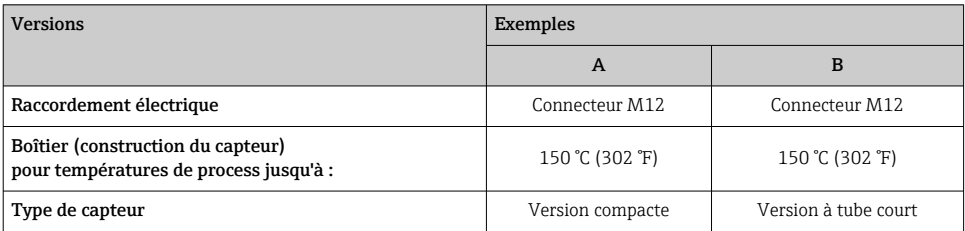

Plus d'informations détaillées et la documentation sont disponibles :

- dans le Configurateur de produit sur le site Internet Endress+Hauser www.endress.com
- dans les agences Endress+Hauser www.addresses.endress.com

# <span id="page-9-0"></span>4 Réception des marchandises et identification du produit

### 4.1 Réception des marchandises

Vérifier les points suivants lors de la réception des marchandises :

 Les références de commande sur le bordereau de livraison et sur l'étiquette autocollante du produit sont-elles identiques ?

□ La marchandise est-elle intacte ?

 Les indications de la plaque signalétique correspondent-elles aux informations de commande figurant sur le bordereau de livraison ?

 $\Box$  Le cas échéant (voir plaque signalétique) : Les Conseils de sécurité (XA) sont-ils disponibles ?

Si l'une de ces conditions n'est pas remplie, contacter le fabricant.

### 4.2 Identification du produit

Les options suivantes sont disponibles pour l'identification de l'appareil de mesure :

- Indications de la plaque signalétique
- Référence de commande étendue (Extended order code) avec énumération des caractéristiques de l'appareil sur le bordereau de livraison
- ‣ Entrer le numéro de série figurant sur les plaques signalétiques dans le *W@M Device Viewer* [\(www.endress.com/deviceviewer\)](http://www.endress.com/deviceviewer)
	- Toutes les informations sur l'appareil de mesure et l'ensemble de la documentation technique associée sont indiqués.
- ‣ Entrer le numéro de série figurant que la plaque signalétique dans l'*Endress+Hauser Operations App* ou utiliser l'*Endress+Hauser Operations App* pour scanner le code matriciel 2-D (QR Code) figurant sur la plaque signalétique
	- Toutes les informations sur l'appareil de mesure et l'ensemble de la documentation technique associée sont indiqués.

### 4.3 Adresse du fabricant

Endress+Hauser SE+Co. KG Hauptstraße 1 79689 Maulburg, Allemagne Lieu de fabrication : voir plaque signalétique.

### <span id="page-10-0"></span>4.4 Stockage et transport

### 4.4.1 Conditions de stockage

- **•** Température de stockage admissible :  $-40$  ...  $+85$  °C ( $-40$  ...  $+185$  °F)
- Utiliser l'emballage d'origine.

### 4.4.2 Transport de l'appareil vers le point de mesure

Transporter l'appareil au point de mesure dans son emballage d'origine.

### 4.4.3 Manipulation de l'appareil

### AVIS

#### Risque de blessure ! Le boîtier ou les lames vibrantes peuvent être endommagés ou arrachés !

- ‣ Transporter l'appareil au point de mesure dans son emballage d'origine ou en le tenant par le boîtier.
- ‣ Ne pas tenir l'appareil par les lames vibrantes !
- ‣ Ne pas se servir de l'appareil comme marchepied !
- ‣ Ne pas tordre les lames vibrantes !
- ‣ Ne pas raccourcir ou rallonger les lames vibrantes !

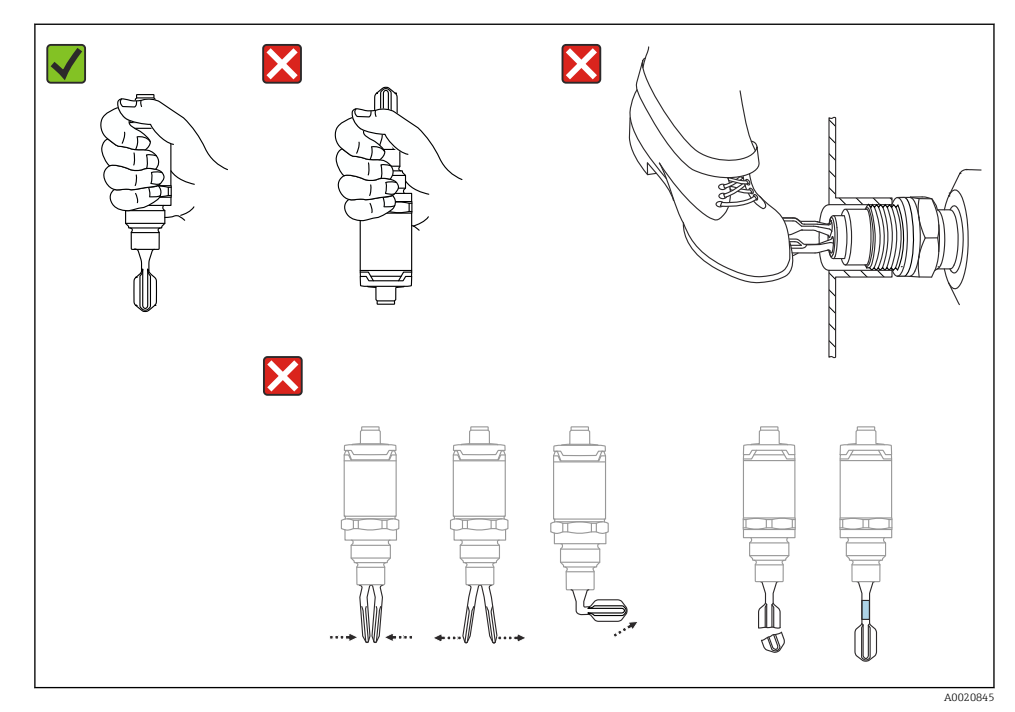

 *2 Manipulation de l'appareil*

### <span id="page-11-0"></span>5 Montage

### 5.1 Conditions de montage

#### 5.1.1 Position de montage

Le montage est possible dans n'importe quelle position dans une cuve ou une conduite.

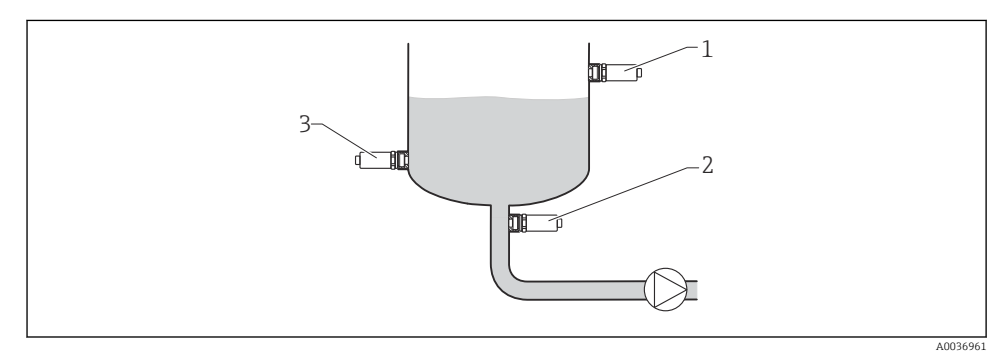

#### *3 Exemples de montage*

- *1 Sécurité antidébordement ou détection de niveau haut (sécurité maximum)*
- *2 Protection contre la marche à vide des pompes (sécurité minimum)*
- *3 Détection de niveau bas (sécurité minimum)*

#### 5.1.2 Point de commutation

Le point de commutation A sur le capteur dépend de la position de montage du détecteur de niveau (eau+25 °C (+77 °F), 1 bar (14,5 psi).

La configuration est possible via IO-Link.

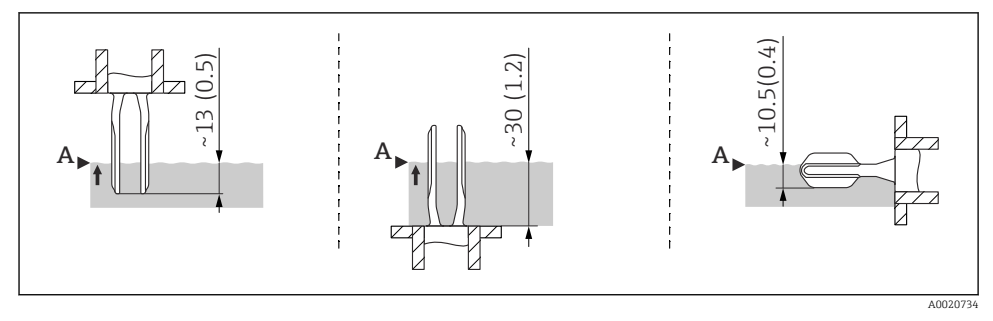

 *4 Position de montage : à la verticale par le haut, à la verticale par le bas, à l'horizontale ; dimensions en mm (in)*

Dans le cas de liquides ayant une viscosité élevée, il peut se produire des retards de commutation. S'assurer que le liquide peut s'écouler facilement des lames vibrantes :

- En cas de montage horizontal dans une cuve de liquides fortement visqueux (A), les lames vibrantes ne doivent pas être montées à l'intérieur du piquage de montage !
- En cas de montage horizontal dans une cuve de liquides faiblement visqueux (B), les lames vibrantes peuvent être montées à l'intérieur du piquage.
- Le piquage ne doit pas présenter un diamètre inférieur à celui de l'appareil 50 mm (2,0 in).

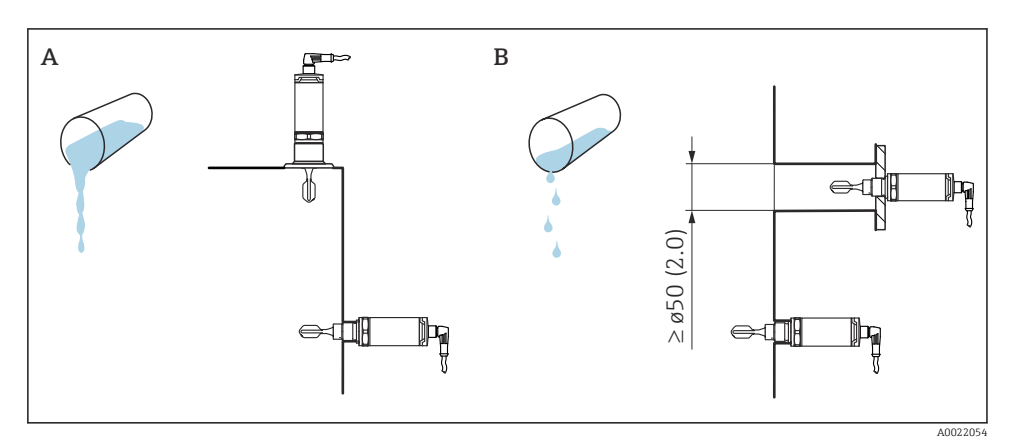

 *5 Options de montage en tenant compte de la viscosité, dimensions en mm (in)*

- *A Forte viscosité (< 10000 mPa·s)*
- *B Faible viscosité (< 2000 mPa·s)*

### 5.1.4 Dépôt

Veiller à ce que le piquage ne dépasse pas une certaine longueur de sorte que les lames vibrantes pénètrent librement dans la cuve.

Possibilités d'optimisation :

- Un montage vertical du détecteur de niveau réduit la formation de dépôts.
- Utiliser de préférence le montage affleurant sur une cuve ou une conduite.

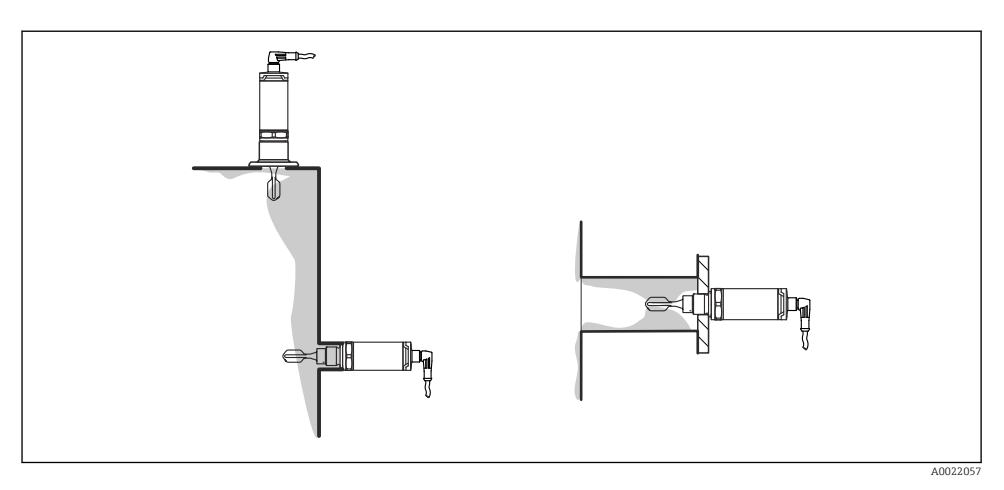

 *6 Dépôts sur la paroi de la cuve et de la conduite et sur les lames vibrantes*

#### 5.1.5 Manchons à souder avec orifice de fuite

En cas de montage horizontal, il faut veiller à ce que l'orifice de fuite soit orienté vers le bas. Cela permet de détecter les fuites le plus rapidement possible.

#### 5.1.6 Marquage

Pour faciliter l'installation, un repère indique la position des lames vibrantes. En cas de montage horizontal dans une cuve, le repère doit être orienté vers le haut.

Le marquage est soit une spécification de matériau (p. ex. 316L), soit un type de filetage (p. ex. G ½") et est situé :

- sur l'écrou six pans de l'adaptateur de process
- sur la plaque signalétique
- sur le manchon à souder

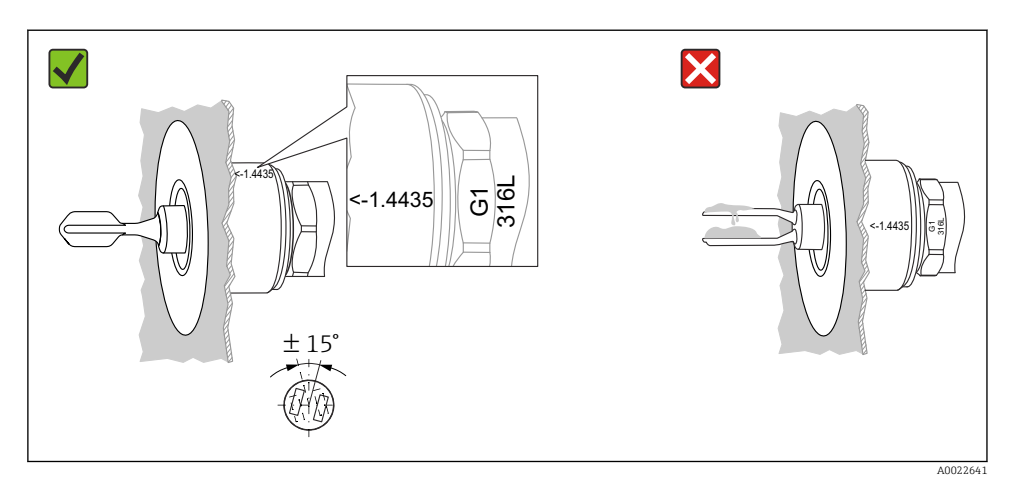

 *7 Position de montage sur une cuve*

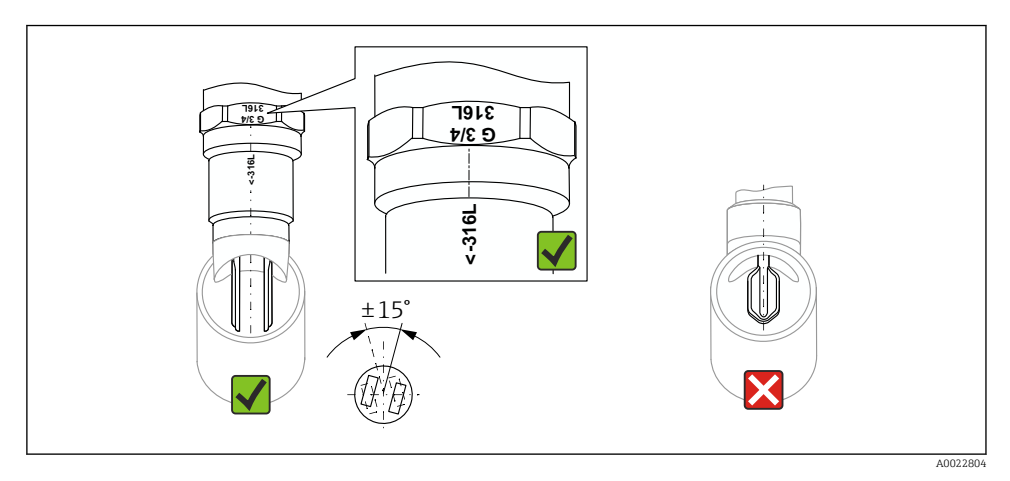

 *8 Position de montage sur une conduite*

### 5.1.7 Montage sur une conduite

Lors du montage, positionner les lames vibrantes dans le sens de l'écoulement, pour réduire les turbulences dans la conduite.

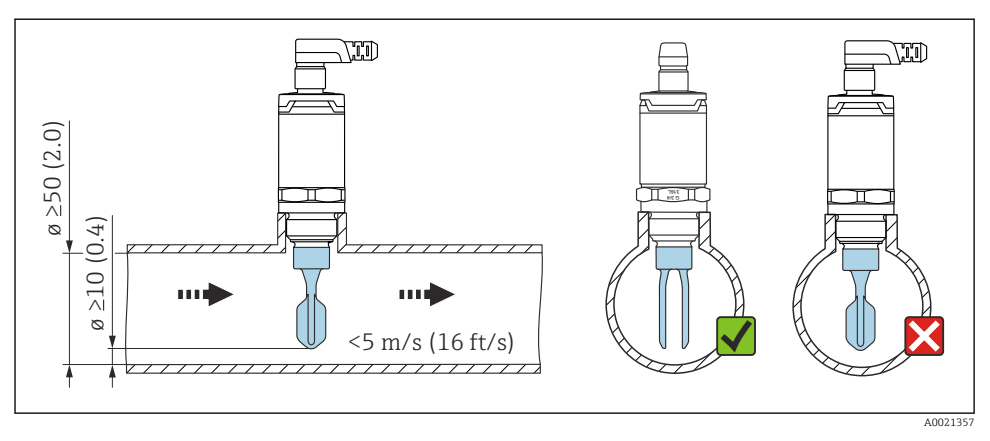

 *9 Position des lames vibrantes dans les conduites. Unité de mesure mm (in)*

#### 5.1.8 Montage sur une cuve

En cas de montage horizontal, positionner les lames vibrantes de manière à ce que le liquide puisse s'égoutter.

Le raccordement électrique, p. ex. connecteur M12, doit être réalisé en orientant le câble vers le bas. On évite ainsi l'infiltration d'humidité.

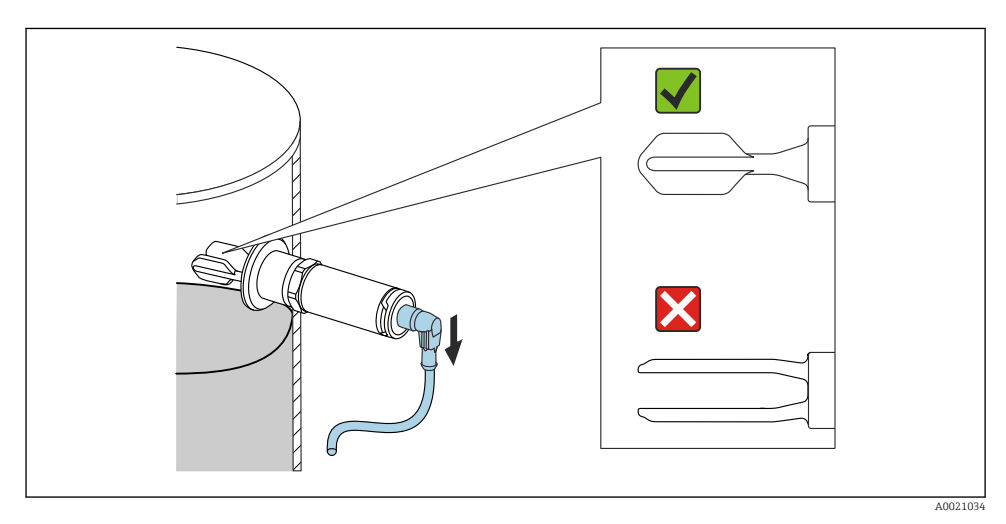

 *10 Position des lames vibrantes en cas de montage horizontal sur une cuve*

#### 5.1.9 Distance par rapport à la paroi

Veiller à laisser un espace suffisant entre les lames vibrantes et l'épaisseur de colmatage attendue sur la paroi. Espace recommandé avec la paroi ≥10 mm (0,39 in).

<span id="page-16-0"></span>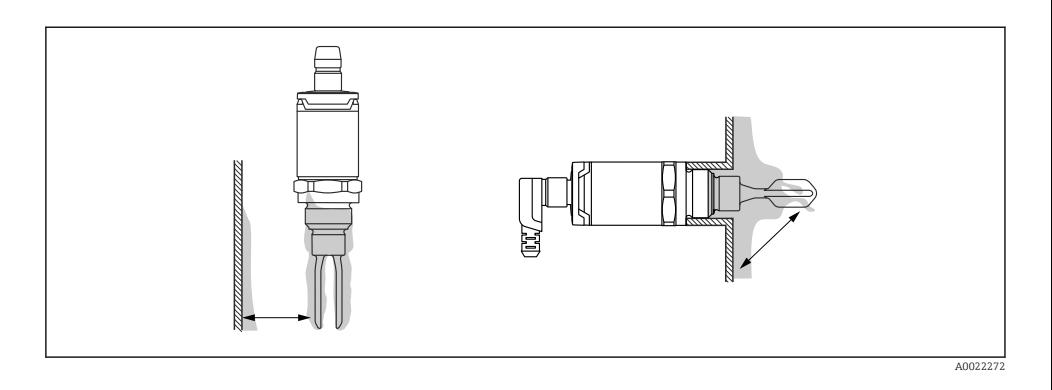

### 5.2 Montage de l'appareil de mesure

Utilisation selon WHG : Avant de réaliser le montage de l'appareil, tenir compte des  $\overline{\mathbf{r}}$ documents de l'agrément WHG. Documents disponibles dans l'espace téléchargement du site Internet Endress+Hauser : www.endress.com → download

### 5.2.1 Outil nécessaire

- Clé à fourche : visser le capteur uniquement au niveau de l'écrou hexagonal (6 pans). Couple de serrage : 15 … 30 Nm (11 … 22 lbf ft)
- Clé à douille : la clé à douille AF32 est disponible en tant qu'accessoire.

Tenir compte des spécifications de température et de pression pour les joints utilisés chez le client.

### 5.2.2 Montage

### Filetage "Accessoires pour manchons à souder"

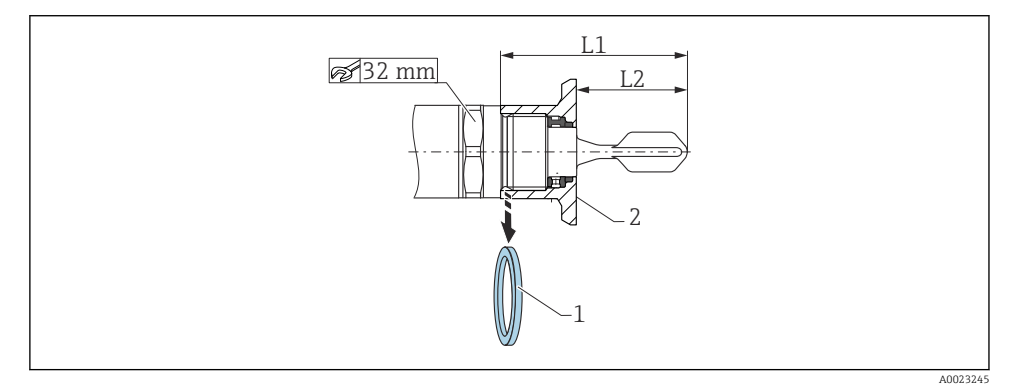

 *11 Filetage "Accessoires pour manchons à souder"*

- *1 Joint plat*
- *2 Adaptateur à souder*

#### $G 3/4"$

- L1 : 63,9 mm (2,52 in)
- L2 : 38,0 mm (1,5 in)

#### G 1"

- L1 : 66,4 mm (2,61 in)
- L2 : 48,0 mm (1,89 in)

### Pression et température (maximum) :

+25 bar (+362 psi) à +150 °C (+302 °F)

+40 bar (+580 psi) à +100 °C (+212 °F)

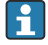

En cas d'utilisation d'un manchon à souder avec joint affleurant, retirer le joint plat fourni (1) du raccord fileté avant le montage.

### Filetage métrique dans le piquage du client

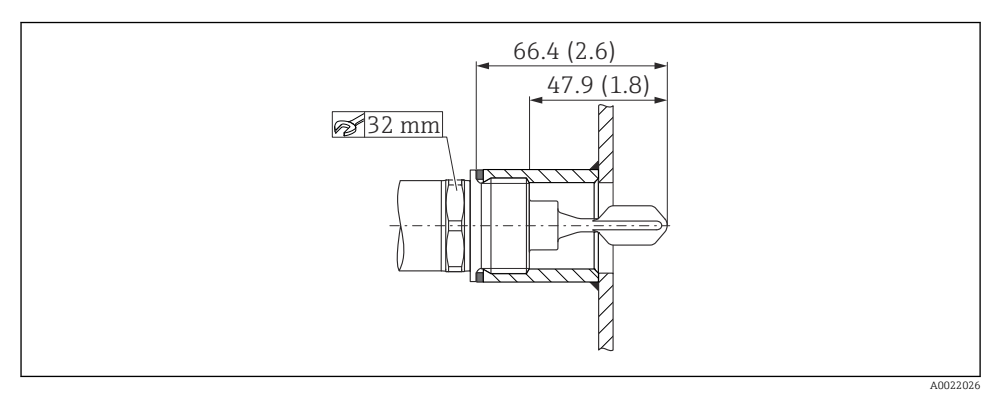

 *12 Filetage métrique dans le piquage du client*

### G 1"

#### Pression et température (maximum) :

+40 bar (+580 psi) à 150 °C (302 °F)

### <span id="page-18-0"></span>Raccord fileté NPT (ANSI B 1.20.1)

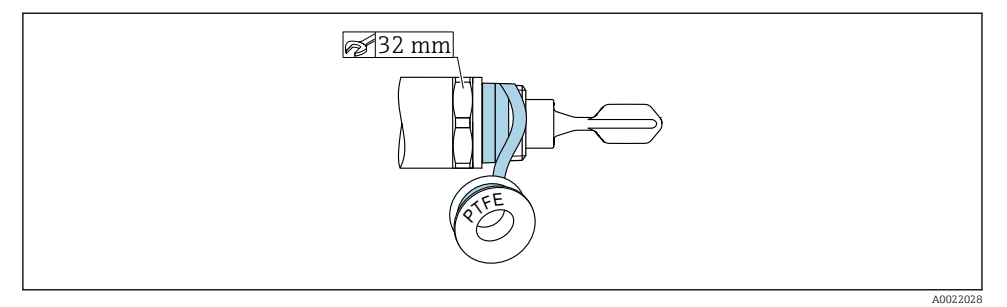

 *13 Raccord fileté NPT (ANSI B 1.20.1)*

#### Pression et température (maximum) :

+40 bar (+580 psi) à +150 °C (+302 °F)

Si nécessaire, l'enrouler de matériau d'étanchéité.

### 5.3 Contrôle du montage

L'appareil et le câble sont-ils intacts (contrôle visuel) ?

L'appareil est-il conforme aux spécifications du point de mesure ?

- Température de process
- Pression de process
- Gamme de température ambiante
- Point de commutation/gamme de mesure

Le numéro d'identification et le marquage du point de mesure sont-ils corrects (contrôle visuel) ?

L'appareil est-il suffisamment protégé contre l'humidité et le rayonnement solaire direct ?

L'appareil est-il suffisamment protégé contre les chocs ?

Toutes les vis de montage et vis de sécurité sont-elles bien serrées ?

L'appareil est-il correctement fixé ?

## 6 Raccordement électrique

### 6.1 Conditions de raccordement

L'appareil de mesure a deux modes de fonctionnement :

- <span id="page-19-0"></span>• Détection de niveau maximum (MAX) : p. ex. protection antidébordement Circuit électrique fermé tant que le capteur n'est pas recouvert par le liquide ou la valeur mesurée se trouve dans la fenêtre de process.
- Détection de niveau minimum (MIN) : p. ex. pour protéger les pompes contre la marche à vide.

Circuit électrique fermé tant que le capteur n'est pas recouvert par le liquide ou la valeur mesurée se trouve en dehors de la fenêtre de process.

Choisir le mode de fonctionnement "MAX" / "MIN" garantit que l'appareil commute de façon sécurisée, même en cas d'alarme, par ex. si le câble d'alimentation est déconnecté. Le commutateur électronique s'ouvre lorsque le seuil est atteint, en cas de défaut ou en cas de panne de courant (principe du courant de repos).

- H
- IO-Link : Communication sur la broche 4 ; mode de commutation sur la broche 2.
- Mode SIO : s'il n'y a pas de communication, l'appareil passe en mode SIO = mode IO standard.

Les fonctions configurées en usine pour les modes MAX et MIN peuvent être modifiées via IO-Link :

- Hystérésis HNO/HNC
- Fenêtre FNO/FNC

### 6.2 Tension d'alimentation

#### Mode SIO

10 … 30 VDC

#### Mode IO-Link

18 … 30 VDC

La communication IO-Link est garantie uniquement si la tension d'alimentation est d'au moins 18 V.

### 6.3 Raccordement de l'appareil

#### **A AVERTISSEMENT**

#### Risque de blessure en cas d'activation incontrôlée des processus !

- ‣ Mettre l'appareil hors tension avant d'effectuer le raccordement.
- ‣ S'assurer que les processus en aval ne démarrent pas involontairement.

### **A AVERTISSEMENT**

#### Un raccordement incorrect compromet la sécurité électrique !

- ‣ Il faut prévoir un disjoncteur adapté pour l'appareil conformément à la norme IEC/ EN61010.
- ‣ Source de tension : tension sécurisée ou circuit Class 2 (Amérique du Nord).
- ‣ L'appareil doit être utilisé avec un fusible fin de 500 mA (à fusion lente).
- ‣ Des circuits de protection contre les inversions de polarité sont intégrés.

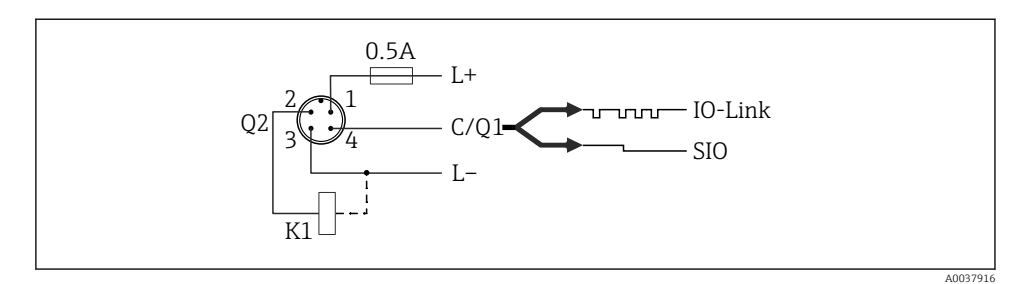

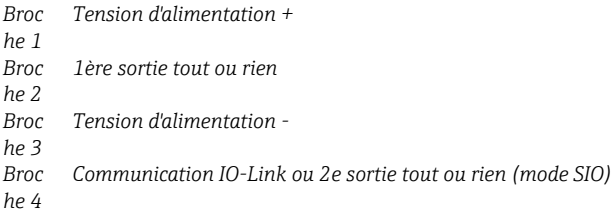

### 6.3.1 Mode SIO (sans communication IO-Link)

K1, K2 : charge externe

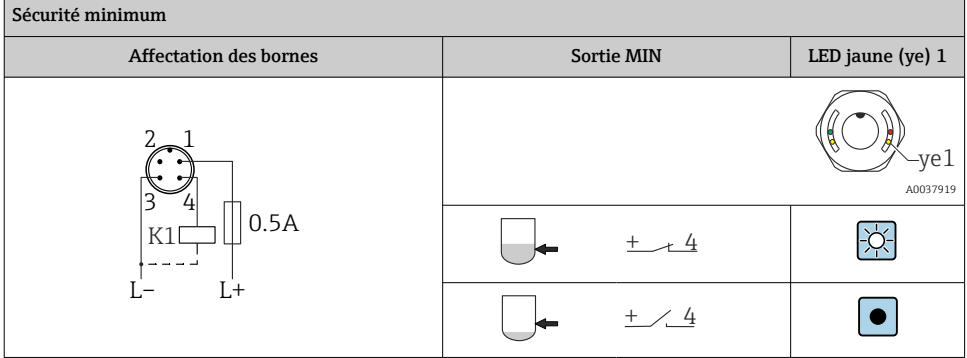

<span id="page-21-0"></span>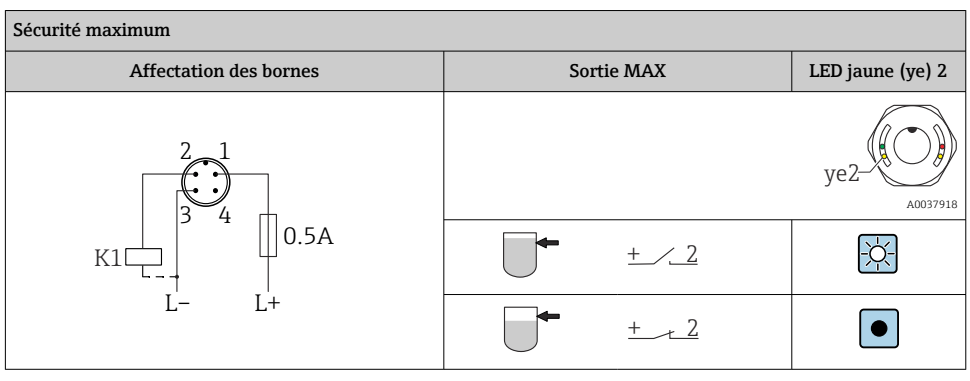

#### Surveillance du fonctionnement avec connecteur M12

Si les deux sorties sont connectées, les sorties MIN et MAX prennent des états opposés (XOR) en fonctionnement sans défaut. En cas de panne ou de rupture de ligne, les deux sorties retombent. Cela signifie que la surveillance du fonctionnement est possible en plus de la surveillance du niveau. Le comportement des sorties tout ou rien peut être configuré via IO-Link.

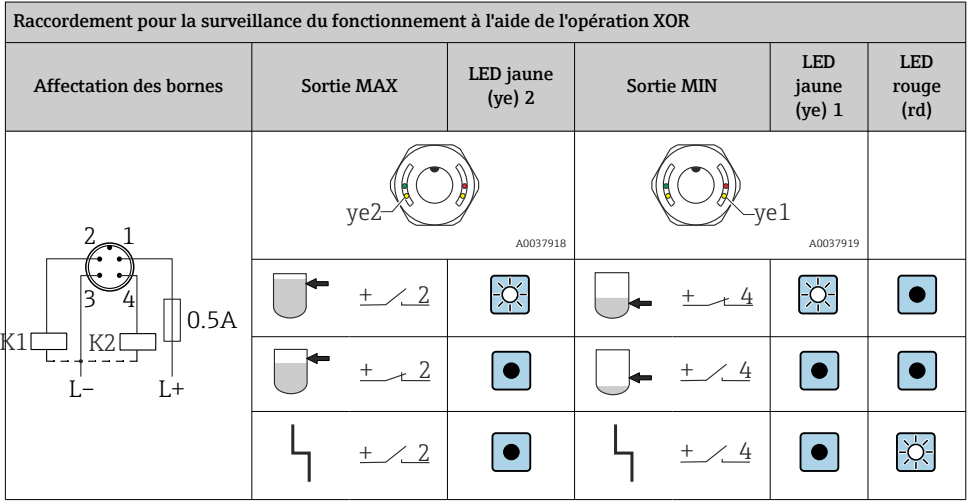

### 6.4 Contrôle du raccordement

L'appareil et le câble sont-ils intacts (contrôle visuel) ?

La tension d'alimentation correspond-elle aux indications sur la plaque signalétique ?

Si la tension d'alimentation est présente, la LED verte est-elle allumée ?

Avec la communication IO-Link : la LED verte clignote-t-elle ?

# <span id="page-22-0"></span>7 Options de configuration

### 7.1 Configuration avec menu de configuration

### 7.1.1 Information IO-Link

IO-Link est une connexion point-à-point pour la communication entre l'appareil de mesure et un maître IO-Link. L'appareil de mesure dispose d'une interface de communication IO-Link de type 2 avec une deuxième fonction IO sur la broche 4. Cela nécessite un élément compatible IO-Link (maître IO-Link) pour fonctionner. L'interface de communication IO-Link permet un accès direct aux données de process et de diagnostic. Il offre également la possibilité de configurer l'appareil de mesure en cours de fonctionnement.

Propriétés physiques de l'interface IO-Link :

- IO-Link specification : version 1.1
- IO-Link Smart Sensor Profile 2nd Edition  $1$ )
- Mode SIO : oui
- Vitesse : COM2 ; 38,4 kBaud
- Durée du cycle minimum : 6 ms
- Largeur des données de process : 16 bit
- Sauvegarde des données IO-Link : oui
- Configuration des blocs : oui
- L'appareil est opérationnel : l'appareil de mesure est opérationnel 1 s après mise sous tension

### 7.1.2 Téléchargement IO-Link

#### http://www.endress.com/download

- Sélectionner "Logiciel" comme type de média
- Sélectionner "Drivers d'appareil" comme type de logiciel Sélectionner IO-Link (IODD)
- Dans le champ "Recherche texte", entrer le nom de l'appareil.

### https://ioddfinder.io-link.com/

Rechercher par

- Fabricant
- Numéro d'article
- Type de produit

### 7.1.3 Structure du menu de configuration

La structure de menu a été mise en oeuvre selon VDMA 24574-1 et complétée par des options spécifiques à Endress+Hauser.

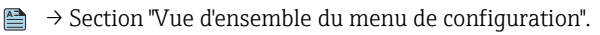

<sup>1)</sup> prend en charge l'étendue minimale d'IdentClass

# <span id="page-23-0"></span>8 Vue d'ensemble du menu de configuration

 $\vert \mathbf{1} \vert$ En fonction du paramétrage, tous les menus et paramètres ne sont pas disponibles. Détails **A** → section "Description des paramètres" → "Remarque".

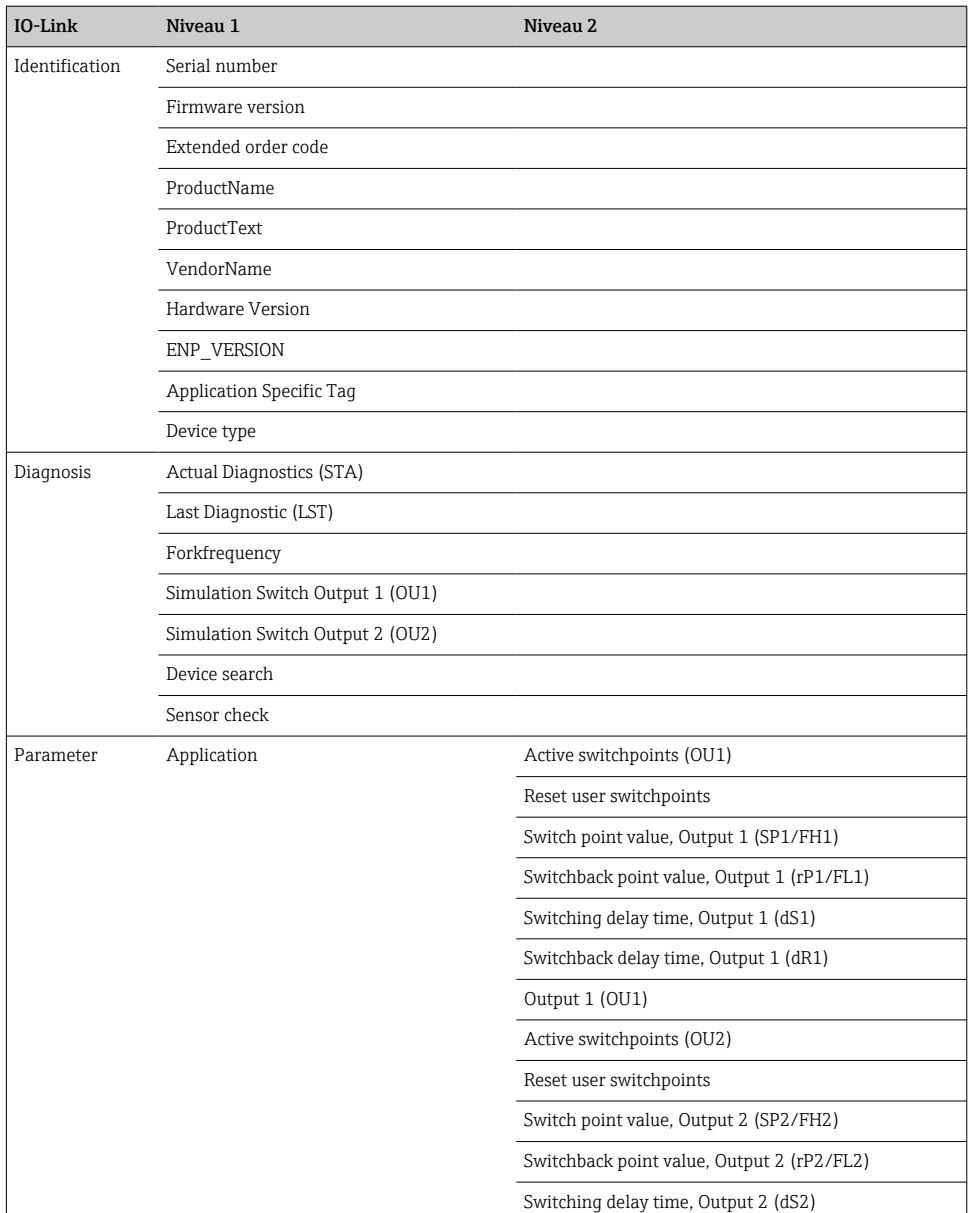

<span id="page-24-0"></span>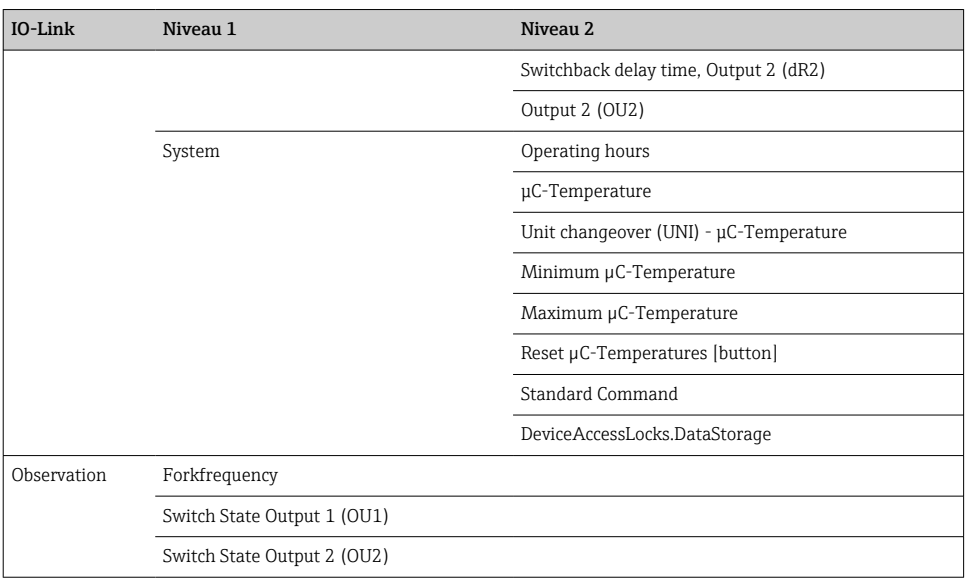

# 9 Intégration système

### 9.1 Données de process

Les appareils FTL3x peuvent être configurés avec une ou deux sorties tout ou rien. L'état de la sortie tout ou rien est transmise sous la forme de données de process via IO-Link.

- En mode SIO, la sortie tout ou rien 1 est commutée à la broche 4 sur le connecteur M12. En mode communication IO-Link, cette broche est réservée exclusivement à la communication.
- Les données de process de l'appareil sont transmises cycliquement par paquets de 16 bits.

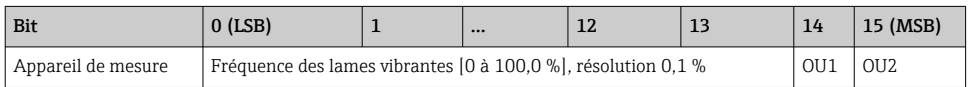

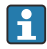

**LSB** : bit de poids faible MSB : bit de poids fort

Le bit 14 et le bit 15 indiquent l'état des sorties tout ou rien.

Ici, 1 ou 24  $V_{DC}$  correspond à l'état logique "fermé" à la sortie tout ou rien.

<span id="page-25-0"></span>Les 14 bits restants contiennent la valeur pour la fréquence des lames vibrantes [0 … 100 %]. La conversion n'est pas nécessaire.

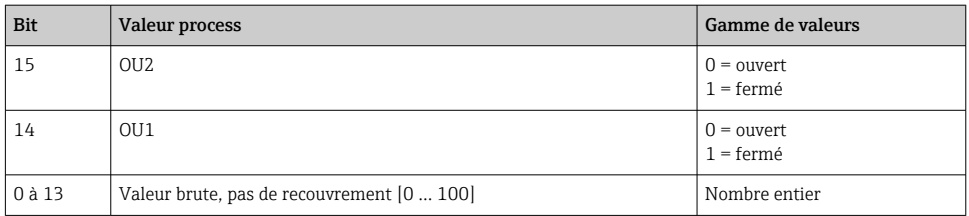

La fréquence des lames vibrantes est fournie par l'appareil comme int13. Le séparateur de décimales doit alors encore être réglé à l'aide d'un gradient.

### 9.2 Lecture et écriture des données d'appareil (ISDU – Indexed Service Data Unit)

Les données d'appareil sont toujours échangées acycliquement et à la demande du maître IO-Link. À l'aide des données d'appareil, les valeurs de paramètres suivantes ou les états de l'appareil peuvent être lus :

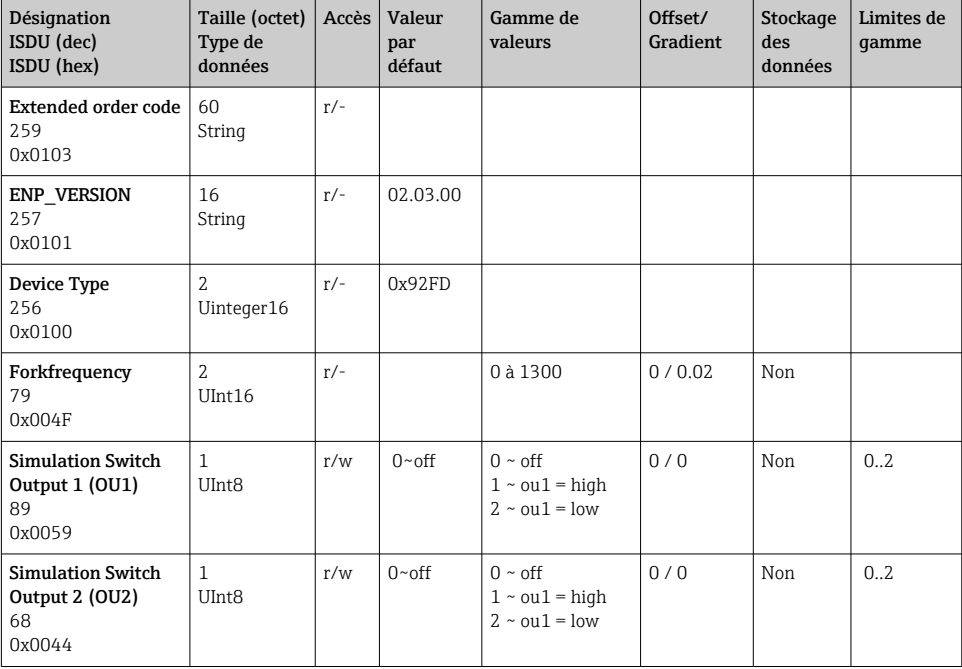

### 9.2.1 Données d'appareil spécifiques à Endress+Hauser

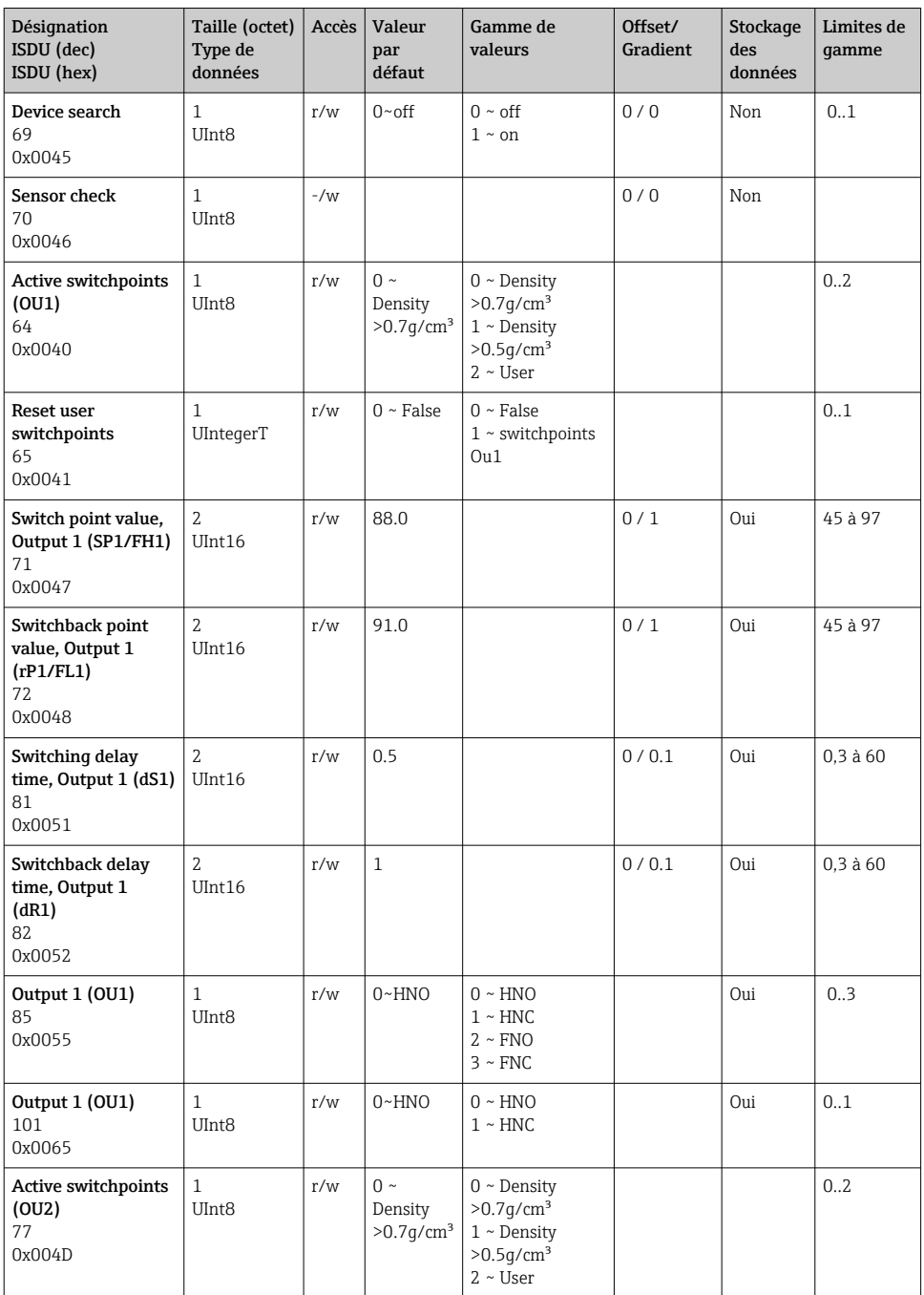

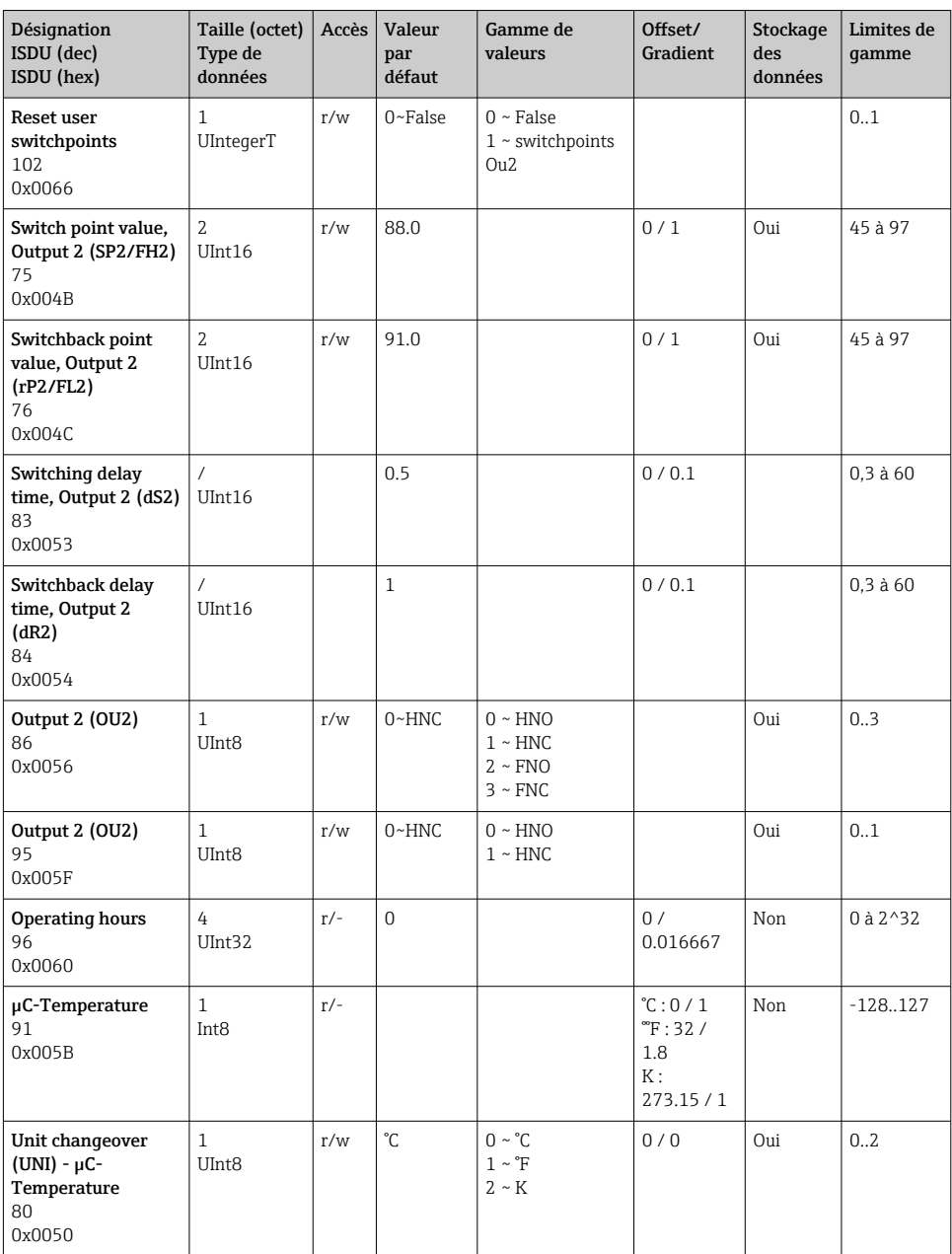

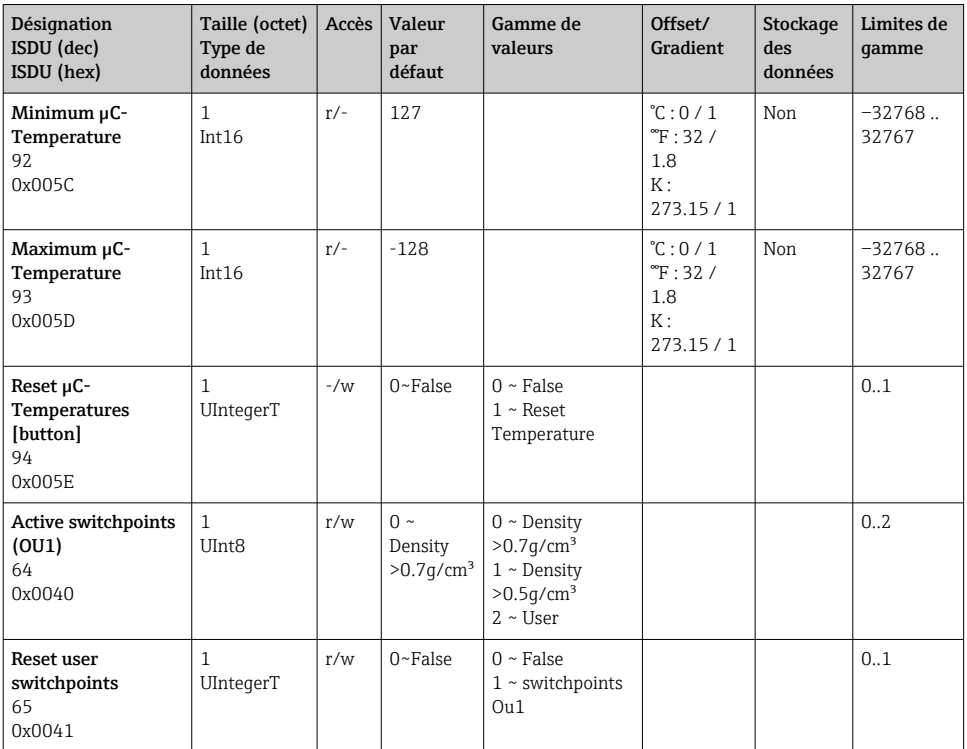

### 9.2.2 Données d'appareil spécifiques IO-Link

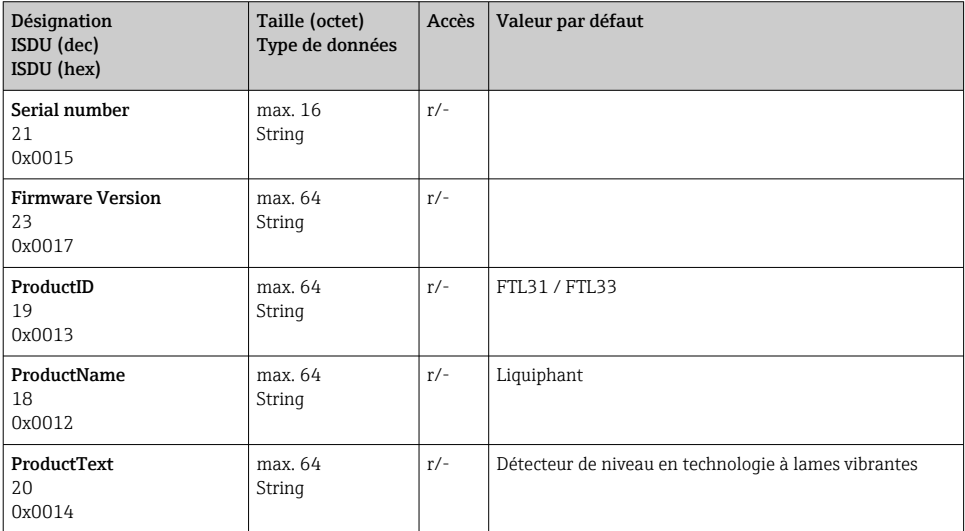

<span id="page-29-0"></span>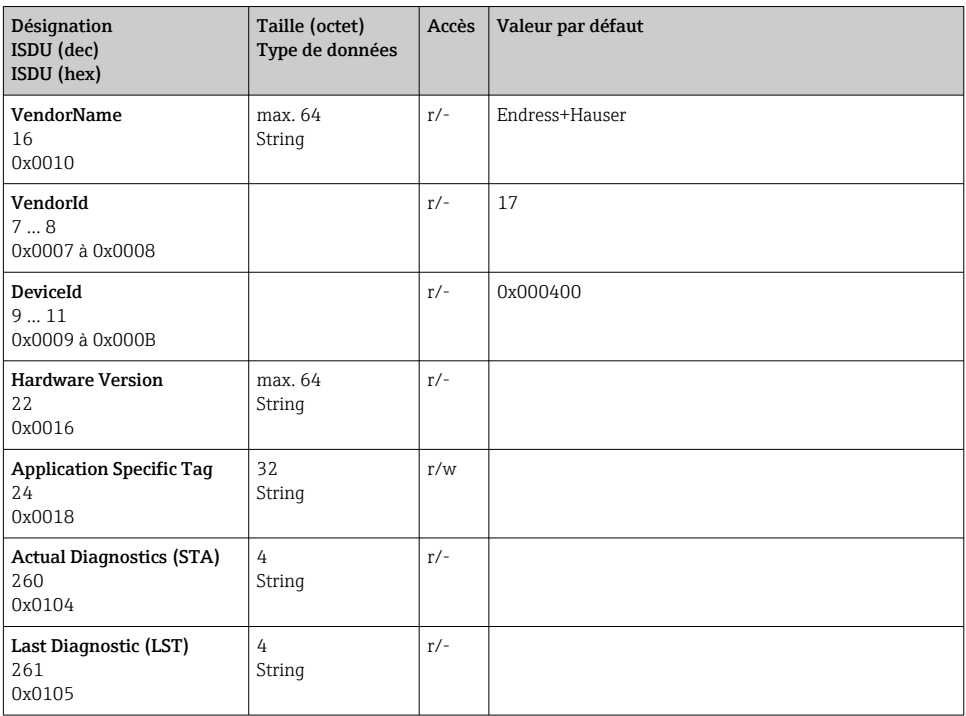

### 9.2.3 Commandes système

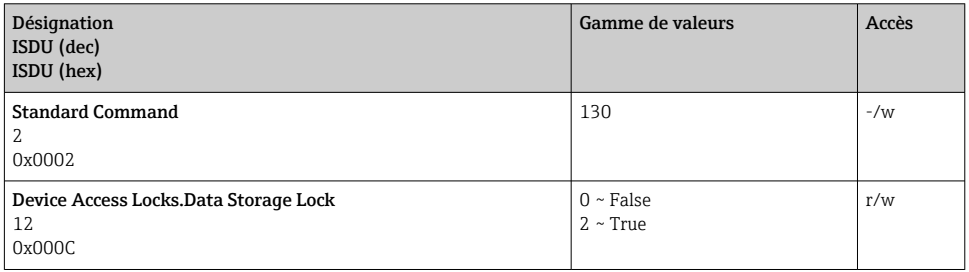

### 10 Mise en service

### 10.1 Contrôle de fonctionnement

Avant la mise en service, s'assurer que les contrôles du montage et du fonctionnement ont été réalisés.

- <span id="page-30-0"></span>■ ➡ → Check-list "Contrôle du montage"
- **A** → Check-list "Contrôle du raccordement"

Test de fonctionnement : Immerger les lames vibrantes dans l'eau

### 10.2 Mise en service via l'afficheur local

#### 10.2.1 Témoins lumineux (LED)

*Position des LED sur la partie supérieure du boîtier*

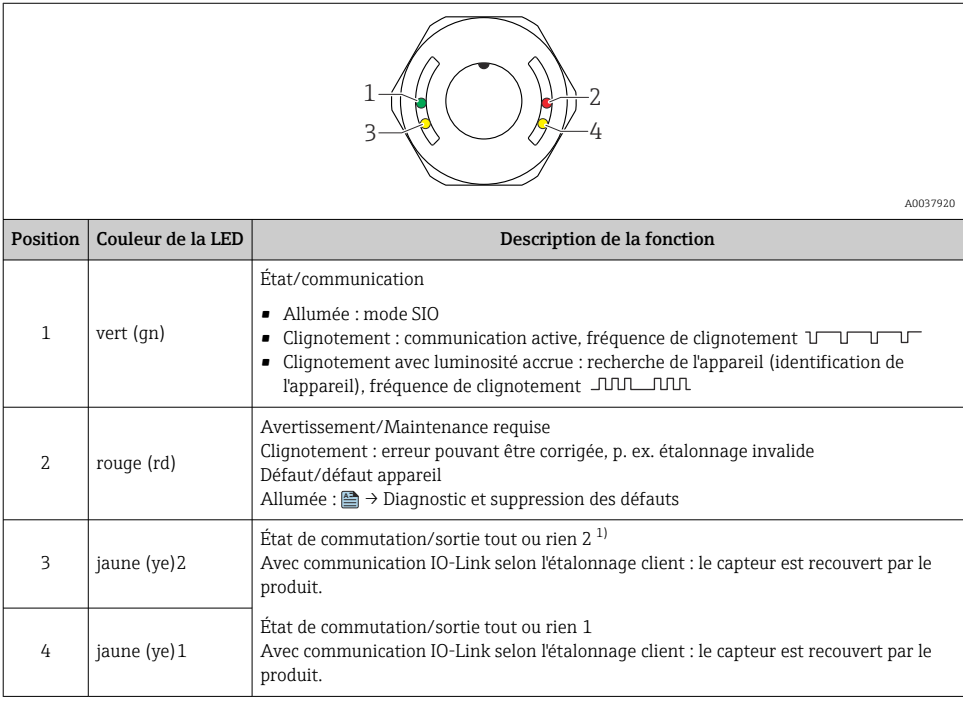

1) Activée uniquement si les deux sorties tout ou rien sont actives.

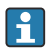

Il n'y a pas de LED témoins externes sur le couvercle de boîtier métallique (IP69). Le connecteur M12 avec la LED est adapté à cette fin **A** → Accessoires.

#### 10.2.2 Fonction des LED

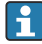

N'importe quelle configuration des sorties tout ou rien est possible. Le tableau suivant montre le comportement des LED en mode SIO :

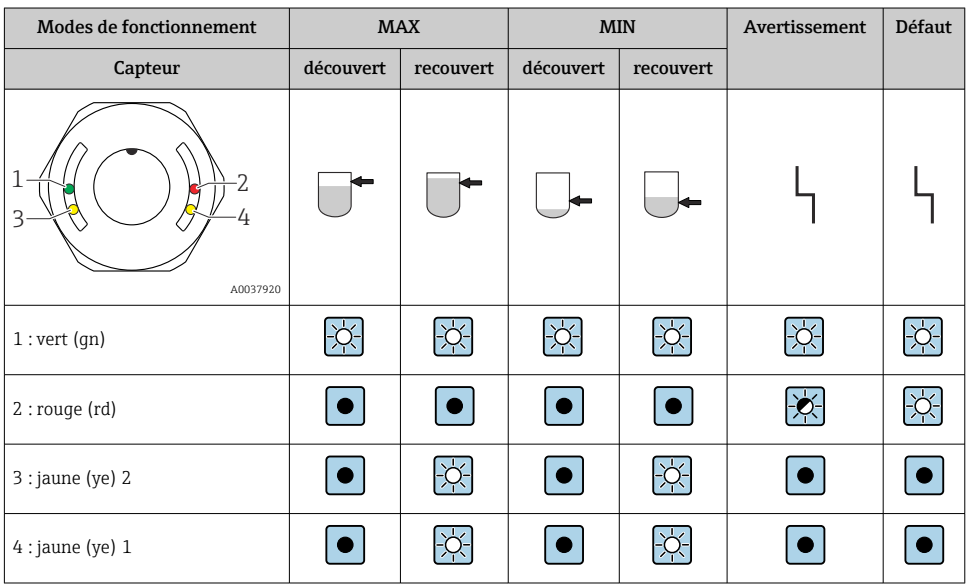

### *LED sur le couvercle du boîtier avec connecteur M12, IO-Link*

### *LED sur le connecteur M12 (signale l'état des sorties tout ou rien)*

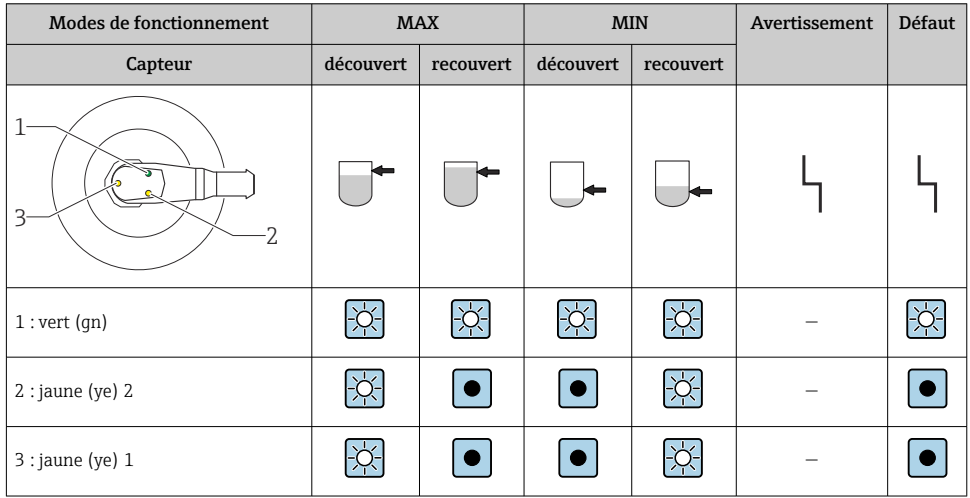

### <span id="page-32-0"></span>10.3 Test de fonctionnement avec l'aimant

### **A** AVERTISSEMENT

### Risque de blessure !

‣ S'assurer qu'aucun processus dangereux n'a été déclenché dans l'installation.

Pour réaliser un test de fonctionnement, maintenir l'aimant contre le repère indiqué sur la plaque signalétique (pendant au moins 2 secondes). L'état de commutation est inversé et la LED jaune change d'état. Lorsque l'aimant est éloigné du repère, le capteur retourne à l'état de commutation approprié.

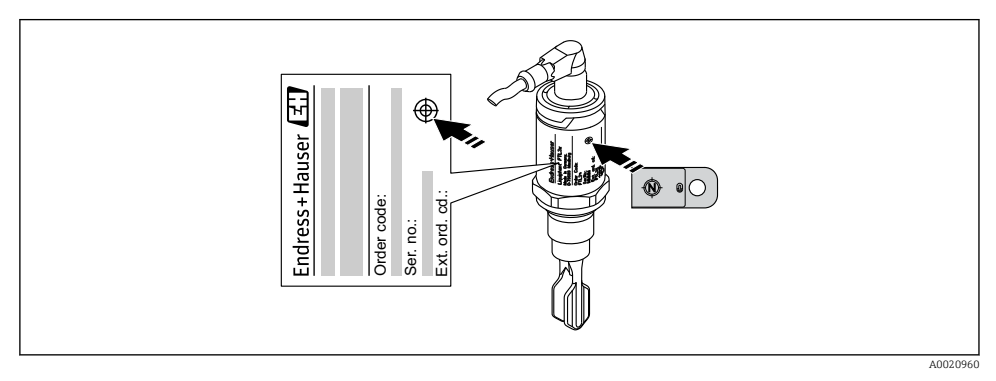

 *14 Aimant test et repère*

L'aimant test n'est pas compris dans la livraison et peut être commandé en option comme accessoire , **<sup>A</sup>** → section "Accessoires".

### 10.4 Mise en service avec menu de configuration

Si une configuration existante est modifiée, la mesure continue ! Les nouvelles entrées ou les entrées modifiées ne seront acceptées qu'une fois le réglage effectué.

Les modifications de paramètres ne sont acceptées qu'après le téléchargement des paramètres.

Dans le cas de l'utilisation de la configuration des blocs, les modifications de paramètres ne sont acceptées qu'après le téléchargement des paramètres.

### **A** AVERTISSEMENT

Risque de blessure et dommage matériel dû à une activation incontrôlée des process !

‣ S'assurer que les processus en aval ne démarrent pas involontairement.

#### <span id="page-33-0"></span>Communication IO-Link

- Mise en service avec réglages par défaut : L'appareil est configuré pour une utilisation avec des produits aqueux. L'appareil peut être mis en service directement lorsqu'il est utilisé avec des produits aqueux.
	- Réglage par défaut : la sortie 1 et la sortie 2 sont configurées pour l'opération XOR.
- Mise en service avec les réglages spécifiques au client : L'appareil peut être configuré différemment des réglages par défaut via IO-Link. Sélectionner "User" dans le paramètre Active switchpoints.
- Chaque changement doit être confirmé avec Enter pour s'assurer que la valeur est acceptée.
	- Les mauvaises commutations sont supprimées en ajustant les réglages dans la temporisation de commutation / temporisation de switchback (paramètres Switching delay time/Switchback delay time).

# 11 Réglages IO-Link spécifiques au client

11.1 Réglage d'un point de commutation spécifique au client avec configuration d'une temporisation de commutation et d'une temporisation de switchback :

#### 11.1.1 Point de commutation

- 1. Immerger complètement le capteur (lames vibrantes) dans le produit.
- 2. Sous "Process Data" --> "Forkfrequency", observer la fréquence d'oscillation (en %). (Si nécessaire, inscrire la valeur.)
- 3. Parameter --> Active switchpoints (OU1/OU2) --> "User"
- 4. Parameter --> Switch point value, Output 1/2 (SP1/2/FH1/2) et Switchback point value (rP1/2/FL1/2) pour configurer l'hystérésis du point de commutation.

#### 11.1.2 Temporisation de commutation et temporisation de switchback

- 1. Parameter --> Switching delay time, Out 1/2 (dS1/2), paramètre pour la temporisation de commutation. Entrer la valeur en secondes.
- 2. Parameter --> Switchback delay time, Out 1/2 (dR1/2), entrer le paramètre de la temporisation de switchback.

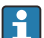

Toutes les entrées doivent être confirmées avec Enter.

- Block write mode : Tous les paramètres modifiés sont écrits dans l'appareil à l'aide de la fonction Download.
	- Direct write mode : Après la confirmation d'un paramètre avec la touche Enter, celuici est écrit directement dans l'appareil

# <span id="page-34-0"></span>12 Diagnostic et suppression des défauts

Suppression des défauts : En cas de défaut de l'électronique/du capteur, l'appareil passe en mode défaut et affiche l'événement de diagnostic F270. L'état des données de process n'est plus valide. La/les sortie(s) tout ou rien est/sont ouverte(s).

### 12.1 Suppression générale des défauts

#### L'appareil ne réagit pas

La tension d'alimentation ne correspond pas aux indications sur la plaque signalétique.

‣ Appliquer la tension correcte.

La polarité de la tension d'alimentation n'est pas correcte.

‣ Inverser la polarité de la tension d'alimentation.

Les câbles de raccordement ne sont pas en contact avec les bornes.

‣ Vérifier le contact électrique entre les câbles et corriger.

#### Pas de communication

Câble de communication pas raccordé.

‣ Vérifier le câblage et les câbles.

Câble de communication mal fixé à l'appareil.

‣ Vérifier le câblage et les câbles.

Câble de communication mal fixé au maître IO-Link.

‣ Vérifier le câblage et les câbles.

#### Pas de transmission des données de process

Une erreur est survenue dans l'appareil, p. ex. défaut interne du capteur ou défaut de l'électronique.

‣ Corriger toutes les erreurs affichées comme événement de diagnostic.

### 12.2 Information de diagnostic par LED

#### LED sur le couvercle du boîtier

#### LED verte éteinte

Pas de tension d'alimentation.

‣ Vérifier le connecteur, le câble et la tension d'alimentation.

#### LED clignote en rouge

Surcharge ou court-circuit dans le circuit de charge.

- ‣ Éliminer le court-circuit.
- ‣ Réduire le courant de charge maximum à moins de 200 mA si une sortie tout ou rien est active.
- $\triangleright$  Courant de charge maximum = 105 mA par sortie si les deux sorties tout ou rien sont actives.

<span id="page-35-0"></span>Température ambiante en dehors des spécifications.

‣ Utiliser l'appareil dans la gamme de mesure spécifiée.

Aimant de test maintenu contre le repère pendant trop longtemps.

‣ Répéter le test de fonctionnement.

#### LED rouge allumée en continu

Erreur interne au capteur.

‣ Remplacer l'appareil.

Il n'y a pas de LED témoins externes sur le couvercle de boîtier métallique (IP69).

#### LED sur le connecteur M12, peuvent être commandées comme accessoires

#### LED verte éteinte

Pas de tension d'alimentation.

‣ Vérifier le connecteur, le câble et la tension d'alimentation.

### 12.3 Événements de diagnostic

#### 12.3.1 Message de diagnostic

Les défauts détectés par le système d'autosurveillance de l'appareil sont affichés sous forme de message de diagnostic via IO-Link.

#### Signaux d'état

Le tableau liste les messages qui peuvent apparaître. Le paramètre Actual Diagnostic (STA) indique le message ayant la priorité la plus haute. L'appareil délivre quatre informations d'état selon NE107 :

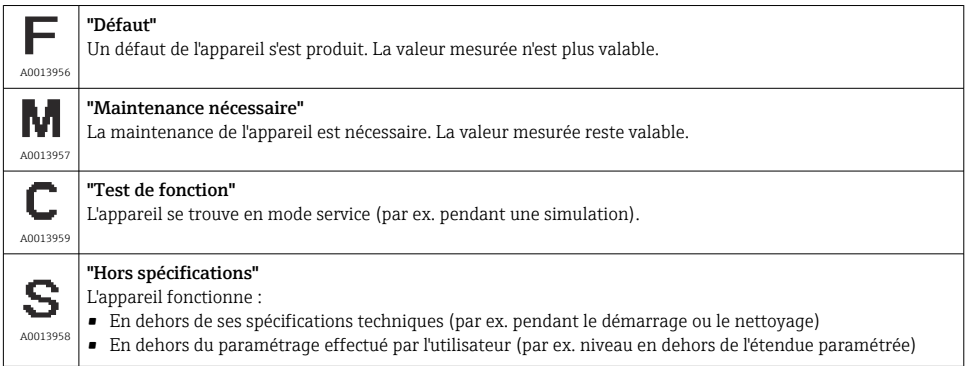

### Événement de diagnostic et texte d'événement

Le défaut peut être identifié à l'aide de l'événement de diagnostic.

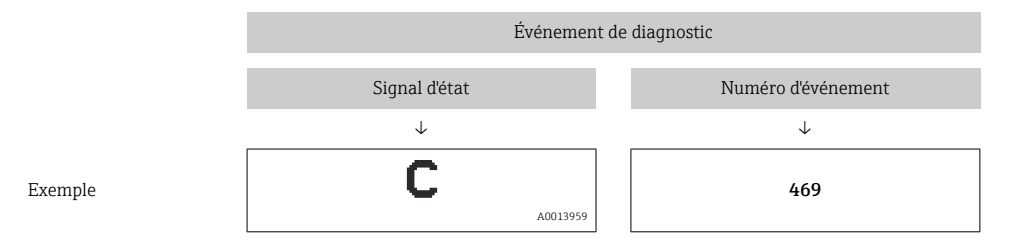

S'il y a plusieurs événements de diagnostic actifs simultanément, seul le message de diagnostic de la plus haute priorité est affiché.

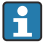

Le dernier message de diagnostic est affiché : sous-menu Diagnosis → paramètre Last Diagnostic (LST).

### <span id="page-37-0"></span>12.4 Aperçu des événements de diagnostic

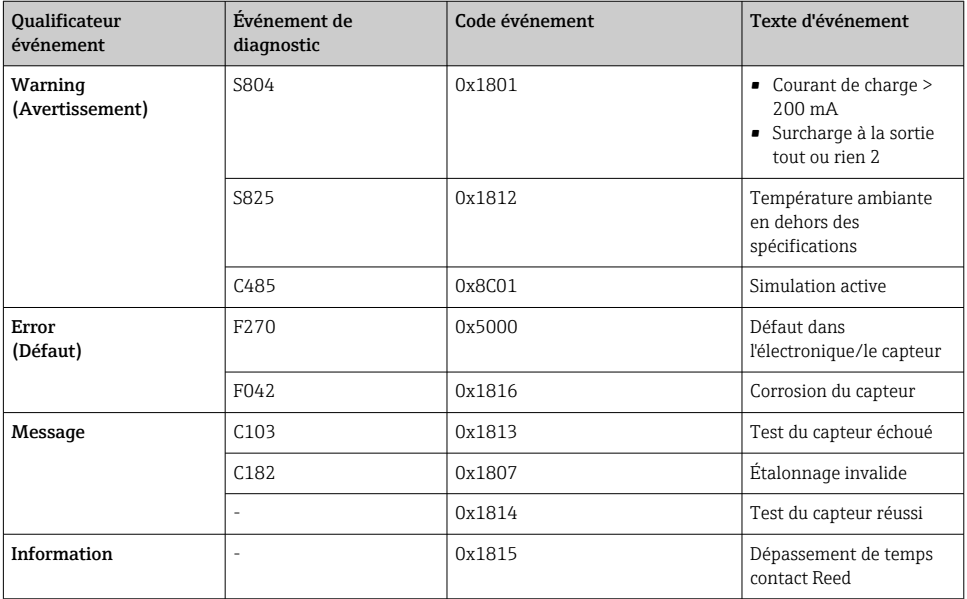

#### 12.4.1 Causes et action corrective

#### Avertissement

#### **S804**

Courant de charge > 200 mA

‣ Augmenter la résistance de charge à la sortie tout ou rien

Surcharge à la sortie tout ou rien 2

- ‣ Vérifier le circuit de sortie
- ‣ Remplacer l'appareil

#### S825

Température ambiante en dehors des spécifications.

‣ Utiliser l'appareil dans la gamme de température spécifiée.

#### C485

Lorsque la simulation d'une sortie tout ou rien ou d'une sortie courant est active, l'appareil affiche un avertissement.

‣ Désactiver la simulation.

#### <span id="page-38-0"></span>Défaut

### F270

Électronique/capteur défectueux

‣ Remplacer l'appareil.

### F042

Corrosion du capteur

‣ Remplacer l'appareil.

### Message

### C103

Le contrôle du capteur a échoué.

- ‣ Répéter le nettoyage.
- ‣ Nouvel étalonnage recommandé et vérifier le comportement de commutation.
- ‣ Remplacer l'appareil.

### C182

Le point de commutation et le point de switchback sont trop proches l'un de l'autre ou intervertis.

- ‣ Vérifier le recouvrement de la sonde.
- ‣ Effectuer à nouveau la configuration.

Produit inadéquat utilisé pour l'étalonnage automatique.

- ‣ Vérifier le recouvrement de la sonde.
- $\blacktriangleright$  Utiliser un produit correct (non conducteur et  $\epsilon$ r  $\geq$  2).

#### Message sans événement de diagnostic

Contrôle du capteur

‣ Contrôle automatique du capteur.

#### Information

#### Information sans événement de diagnostic

Dépassement du temps imparti contact Reed

‣ Retirer l'aimant.

### 12.5 Comportement de l'appareil en cas de défaut

#### Généralités :

- Mises en garde et défauts affichés via IO-Link
- Les mises en garde et les défauts affichés sont uniquement pour information et n'ont pas de fonction de sécurité
- Les erreurs diagnostiquées par l'appareil sont affichées via IO-Link conformément à la norme NE107

<span id="page-39-0"></span>En fonction du message de diagnostic, l'appareil se comporte selon un avertissement ou une condition de défaut.

- Avertissement :
	- L'appareil continue à mesurer si ce type d'erreur se produit. Le signal de sortie n'est pas affecté (exception : la simulation est active).
	- La sortie tout ou rien reste dans l'état défini par les points de commutation.

### • Défaut :

- L'appareil ne continue pas à mesurer si ce type d'erreur se produit. Le signal de sortie passe en état de défaut (sorties tout ou rien sans courant).
- L'état de défaut est affiché via IO-Link.
- La sortie tout ou rien passe à l'état "ouvert".

### 12.6 Réinitialisation aux valeurs par défaut (reset)

**A** → Description du paramètre "Standard Command".

# 13 Maintenance

En principe, l'appareil ne requiert pas de maintenance spécifique.

### 13.1 Nettoyage

- Nettoyer le capteur si nécessaire
- Le nettoyage peut également être effectué avec l'appareil monté, p. ex. NEP nettoyage en place / SEP stérilisation en place
	- $\mathbf{H} \rightarrow \mathbf{N}$ e pas endommager le capteur dans le process

# 14 Réparation

Aucune réparation n'est prévue pour cet appareil de mesure.

### 14.1 Retour de matériel

Les exigences pour un retour sûr de l'appareil peuvent varier en fonction du type d'appareil et de la législation nationale.

- 1. Consulter le site web pour plus d'informations : http://www.endress.com/support/return-material
- 2. Retourner l'appareil s'il a besoin d'être réparé ou étalonné en usine, ou si le mauvais appareil a été commandé ou livré.

### <span id="page-40-0"></span>14.2 Mise au rebut

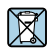

Si la directive 2012/19/UE sur les déchets d'équipements électriques et électroniques (DEEE) l'exige, le produit porte le symbole représenté afin de réduire la mise au rebut des DEEE comme déchets municipaux non triés. Ne pas éliminer les produits portant ce marquage comme des déchets municipaux non triés. Les retourner à Endress+Hauser en vue de leur mise au rebut dans les conditions applicables.

# 15 Description des paramètres de l'appareil

### 15.1 Diagnosis

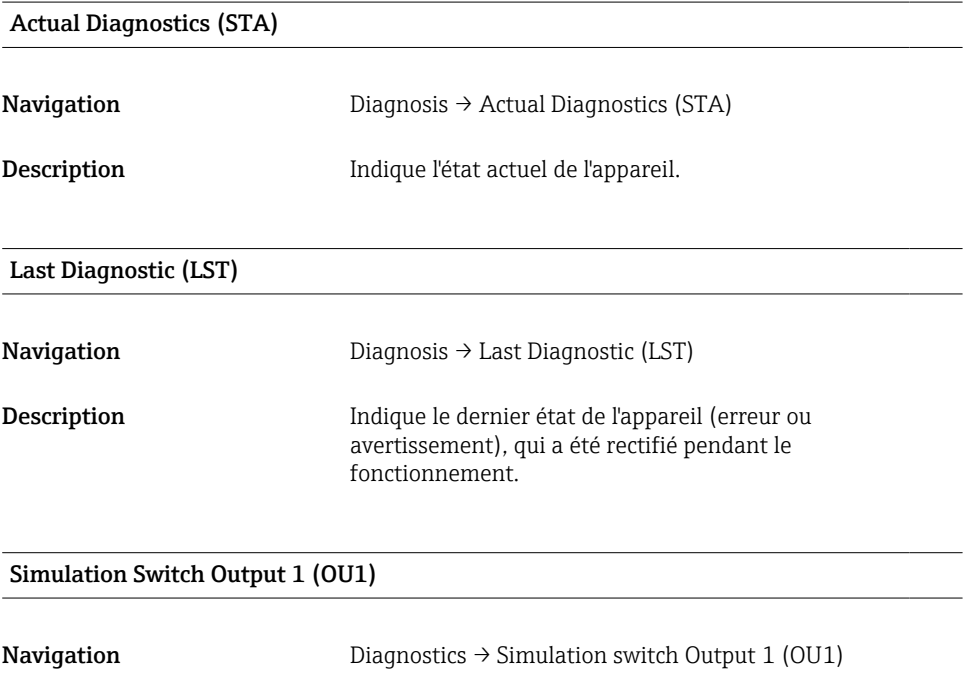

Simulation switch Output 2 (OU2)

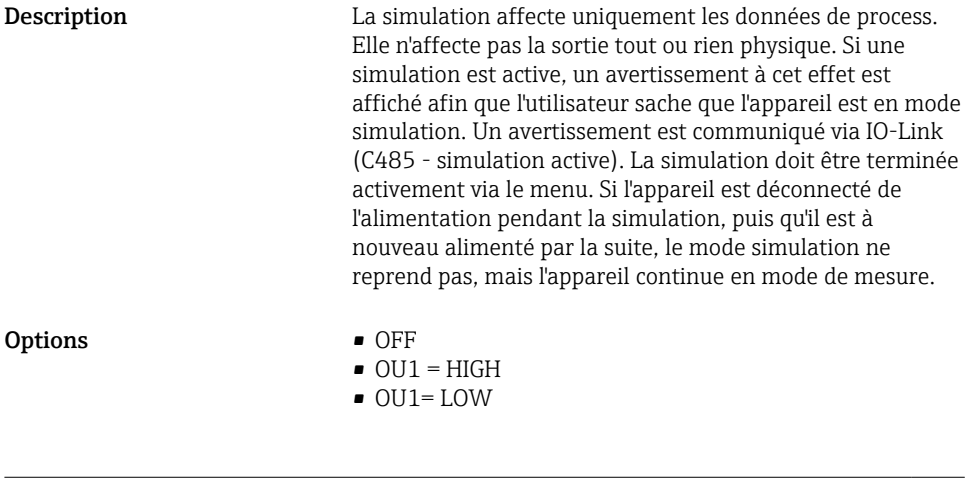

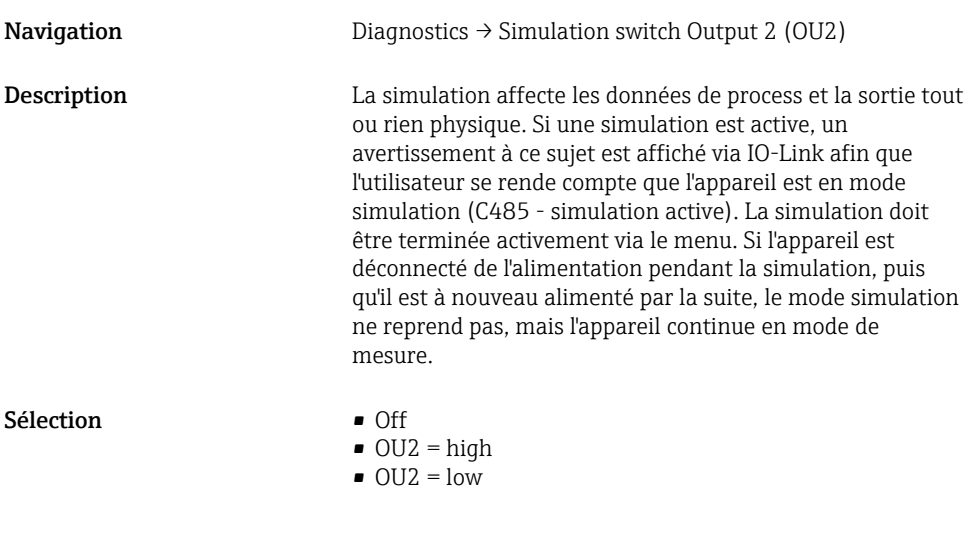

### Device search

**Navigation** Diagnostics  $\rightarrow$  Device search

<span id="page-42-0"></span>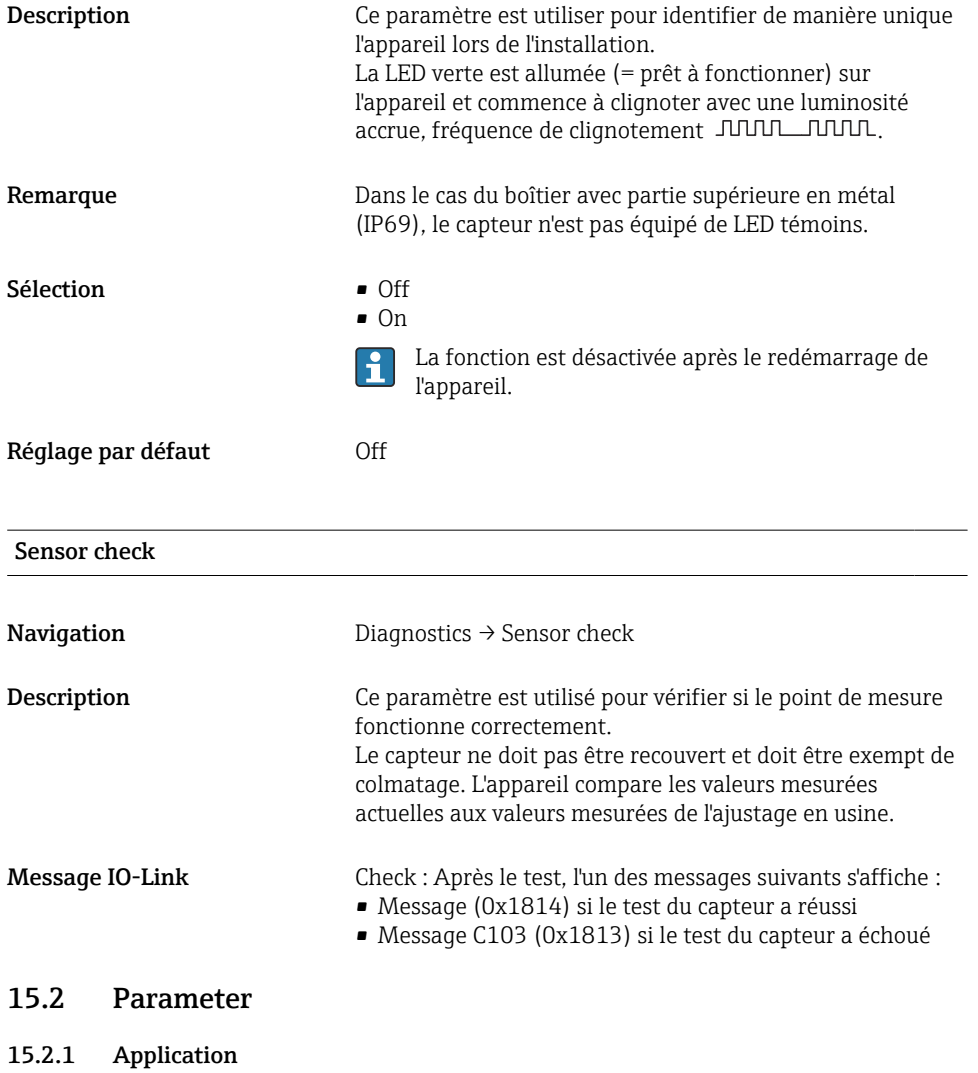

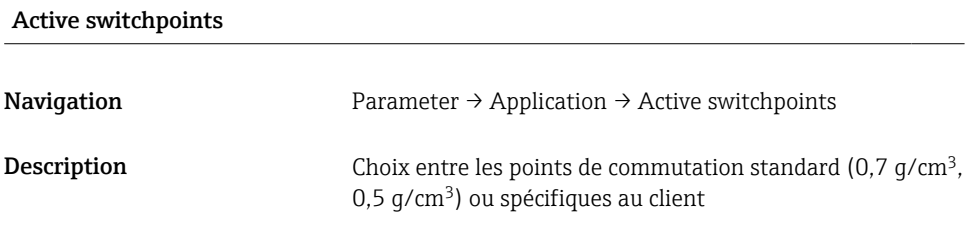

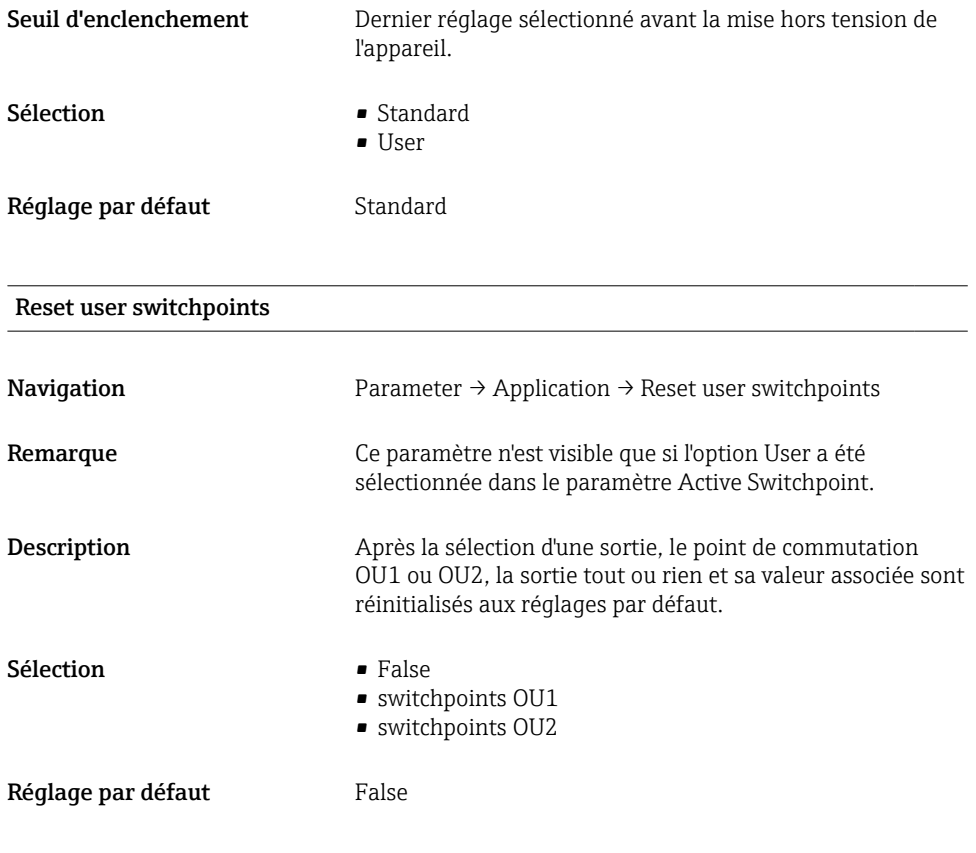

#### Switch point value (coverage), Output 1/2 (SP1/SP2), Output 1/2 (FL1/FL2) Switchback point value (coverage), Output 1/2 (rP1/rP2), Output 1/2 (FH1/FH2)

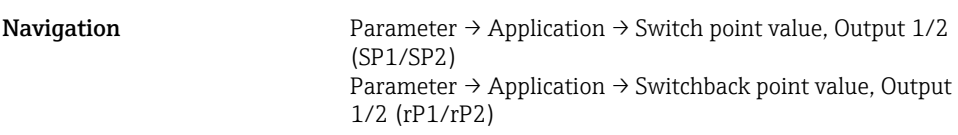

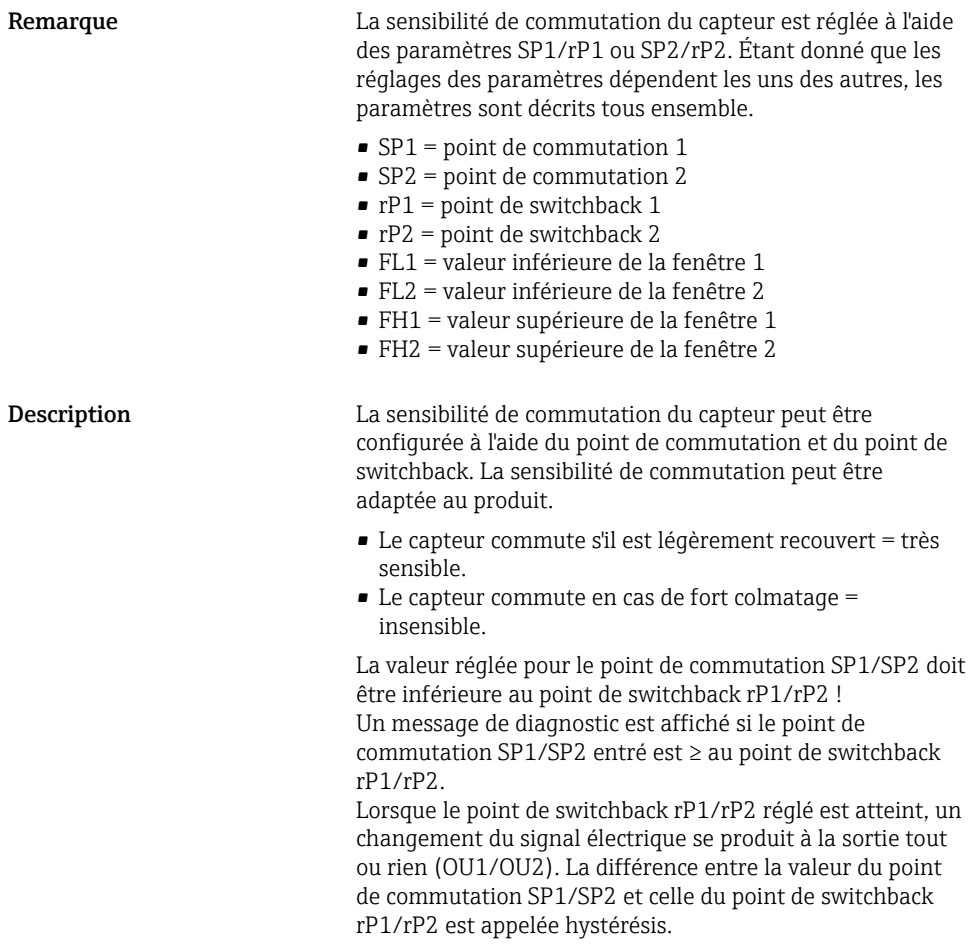

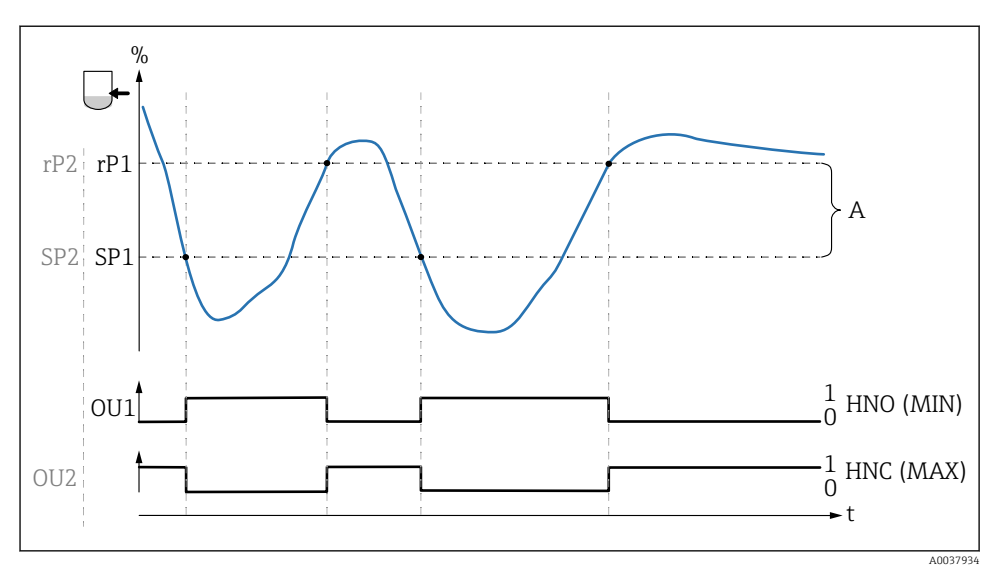

- *0 Signal 0, sortie ouverte*
- *1 Signal 1, sortie fermée*
- *A Hystérésis (différence entre la valeur du point de commutation SP1/SP2 et la valeur du point de switchback rP1/rP2)*
- *% Fréquence des lames vibrantes (100 % correspond à la fréquence dans l'air / état découvert)*

*HNO Contact à fermeture (MIN)*

*HNC Contact à ouverture (MAX)*

- *SP1 Point de commutation 1 / SP2 : Point de commutation 2*
- *rP1 Point de switchback 1 / rP2 : Point de switchback 2*

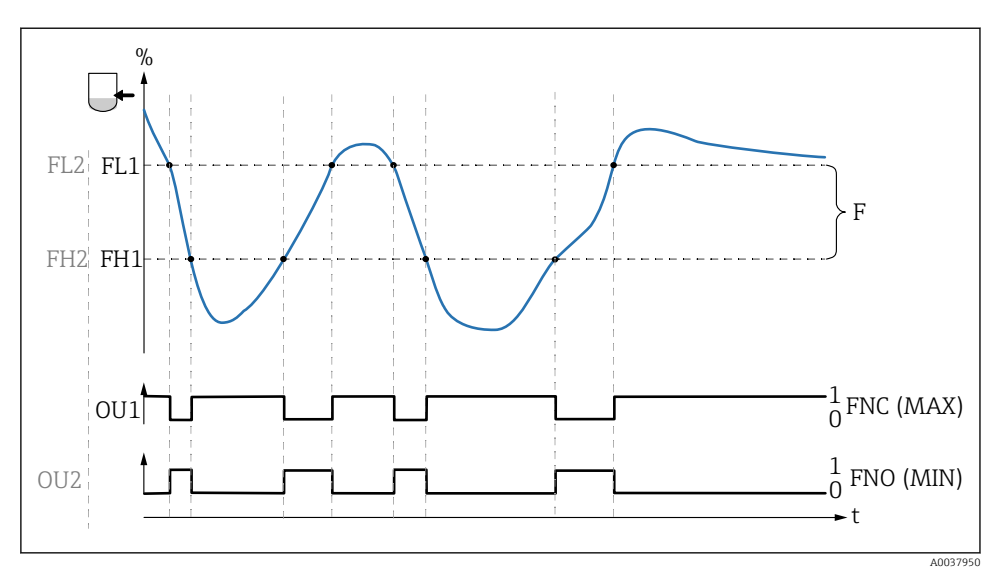

- *0 Signal 0, sortie ouverte*
- *1 Signal 1, sortie fermée*
- *F Fenêtre*
- *% Fréquence des lames vibrantes (100 % correspond à la fréquence dans l'air / état découvert)*
- *FNO Contact à fermeture (MIN)*
- *FNC Contact à ouverture (MAX)*
- *FL1 Valeur inférieure de la fenêtre*
- *FH1 Valeur supérieure de la fenêtre*

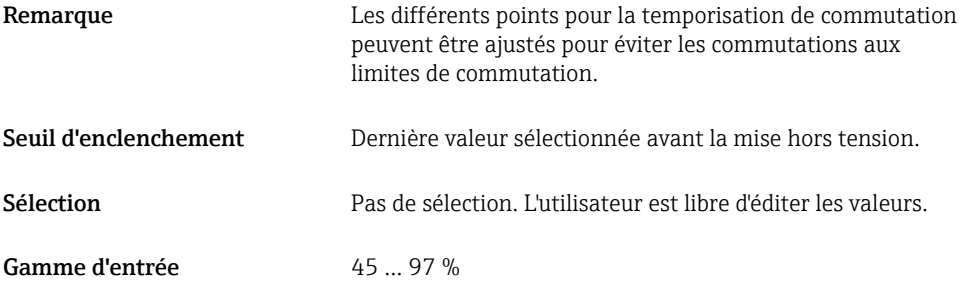

### Switching delay time, Output 1/2 (dS1/dS2) Switchback delay time, Output 1/2 (dR1/dS2)

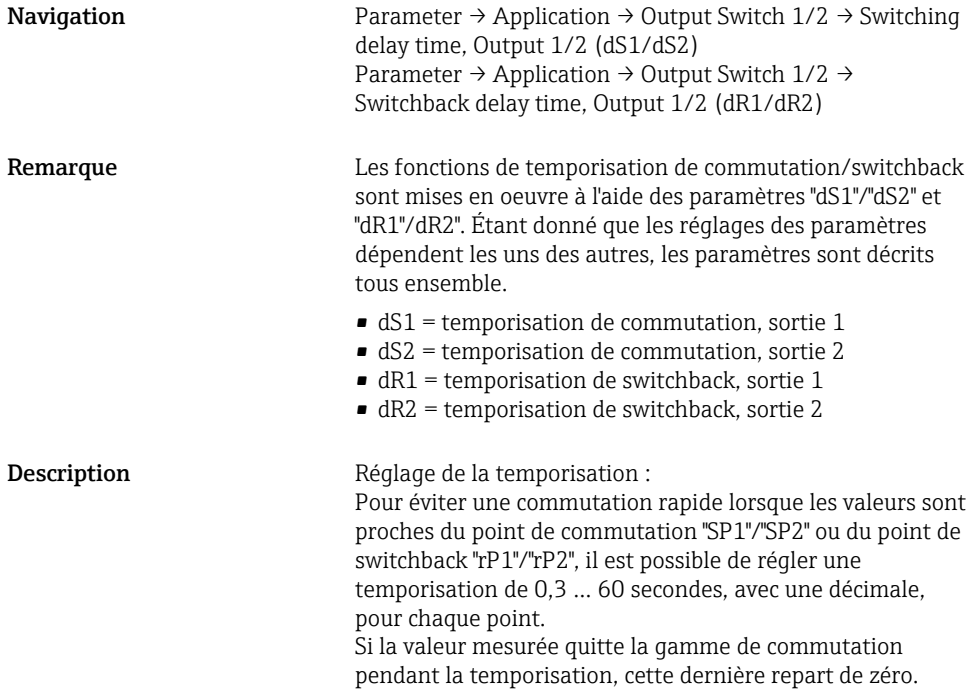

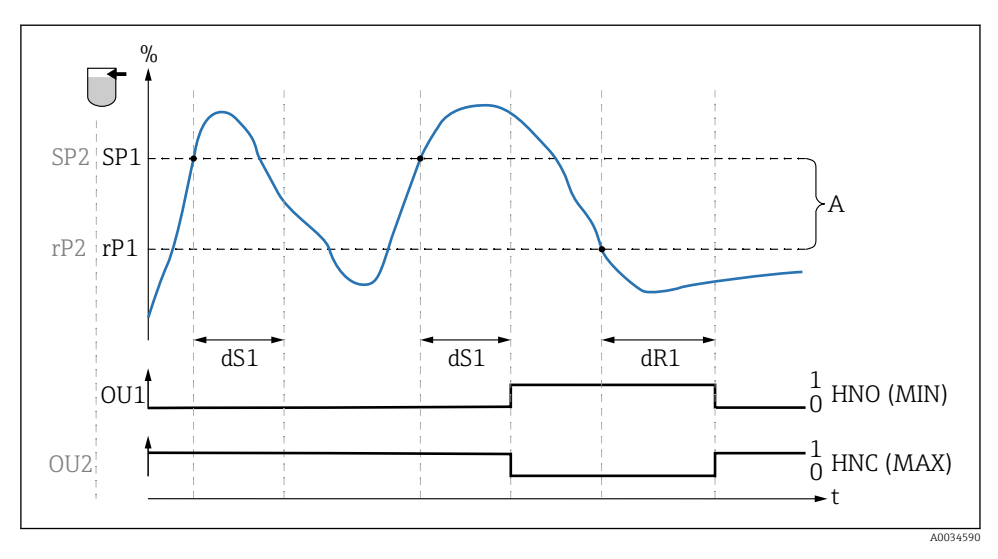

- *0 Signal 0, sortie ouverte à l'état de repos*
- *1 Signal 1, sortie fermée à l'état de repos*
- *A Hystérésis (différence entre la valeur du point de commutation "SP1" et la valeur du point de switchback "rP1")*
- *HNO Contact à fermeture (MIN)*

*HNC Contact à ouverture (MAX)*

- *% Recouvrement du capteur*
- *SP1 Point de commutation 1 / SP2 : Point de commutation 2*
- *rP1 Point de switchback 1 / rP2 : Point de switchback 2*
- *dS1 Temps fixé pendant lequel le point de commutation spécifique doit être atteint en continu sans interruption jusqu'à ce qu'un changement du signal électrique se produise.*
- *dR1 Temps fixé pendant lequel le point de switchback spécifique doit être atteint en continu sans interruption jusqu'à ce qu'un changement du signal électrique se produise.*

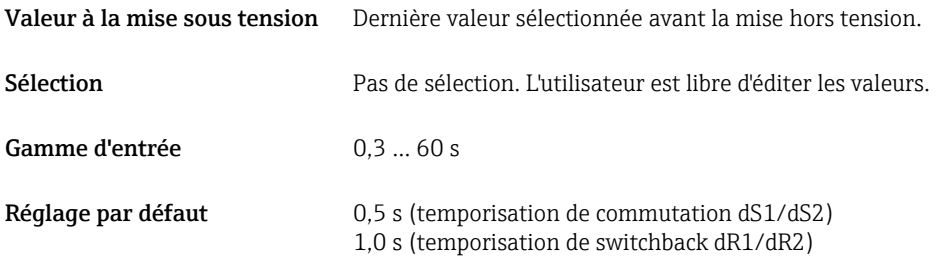

### Output 1/2 (OU1/OU2)

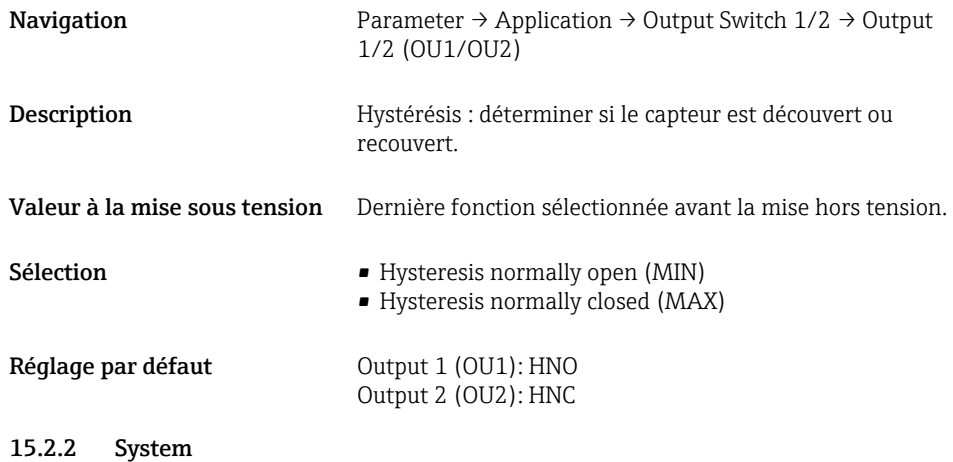

### Operating hours

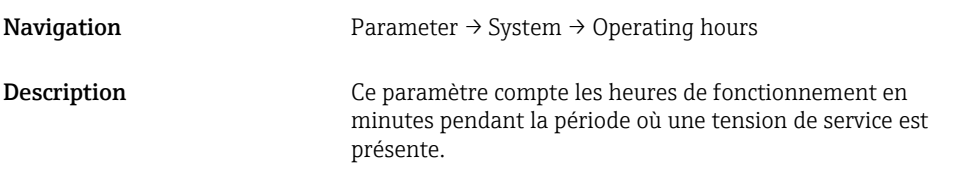

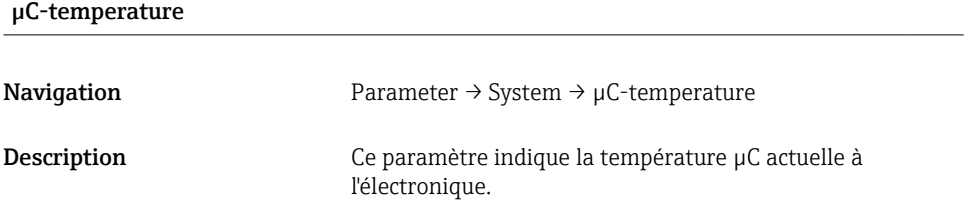

### Unit changeover (UNI) - µC-Temperature

Navigation Parameter → System → Unit changeover (UNI) -  $\mu$ C-Temperature

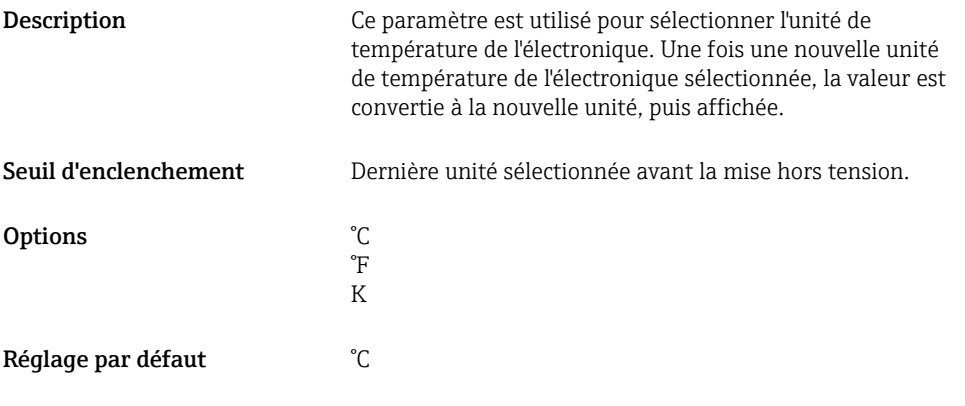

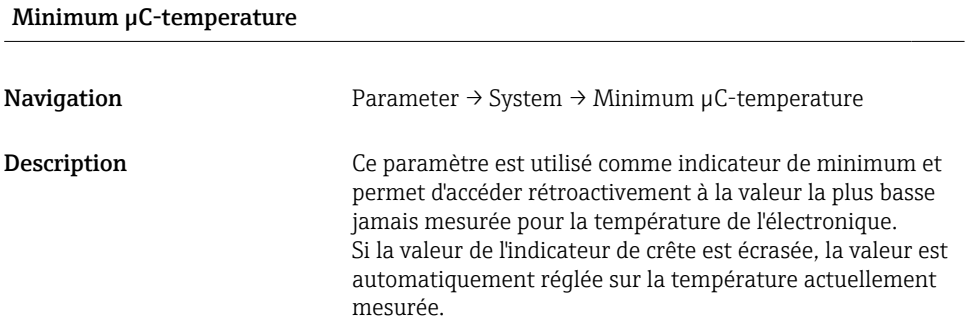

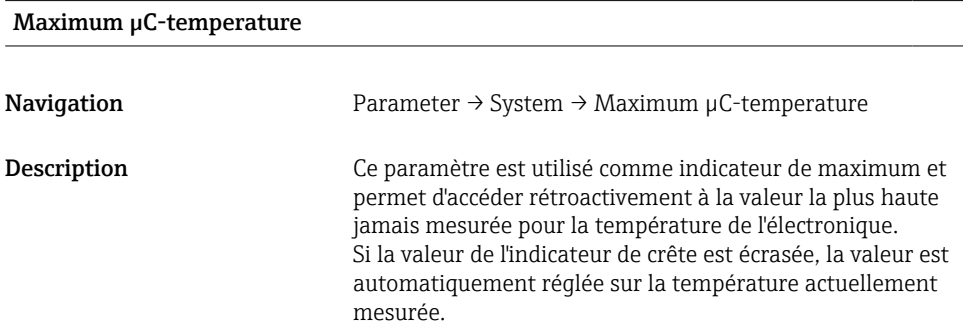

### Reset µC-Temperature

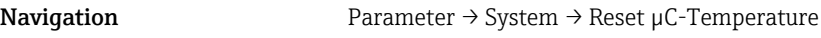

Description Ce paramètre indique la température µC actuelle à l'électronique.

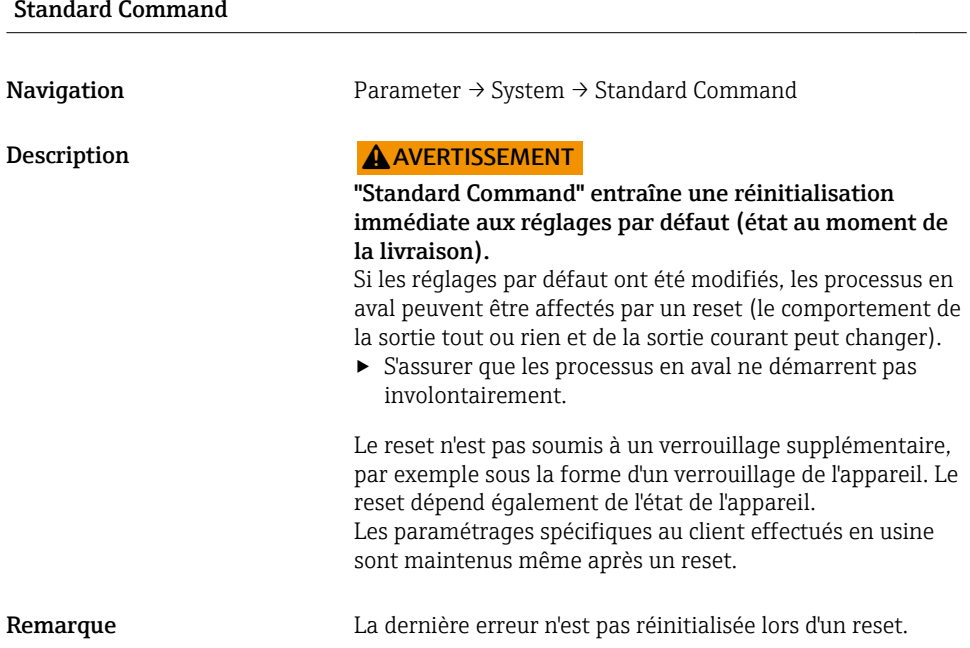

### Device Access Locks.Data Storage Lock<sup>1)</sup> Activation/désactivation de DataStorage

1) Le paramètre "Device Access Locks.Data Storage Lock" est un paramètre IO-Link standard. Le nom de ce paramètre peut exister dans la langue configurée dans l'outil de configuration IO-Link utilisé. L'affichage dépend de l'outil de configuration en question.

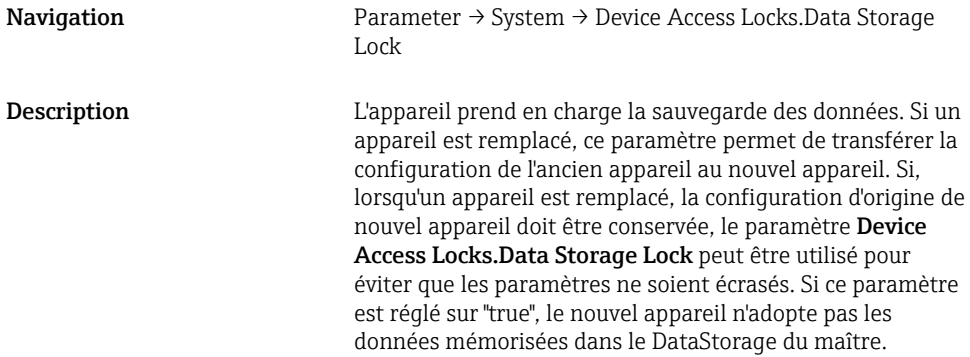

- 
- true

### <span id="page-52-0"></span>15.3 Observation

Les données de process sont transmises de manière acyclique.

# 16 Accessoires

Plus d'informations détaillées et la documentation sont disponibles :

- dans le Configurateur de produit sur le site Internet Endress+Hauser www.endress.com
- dans les agences Endress+Hauser www.addresses.endress.com

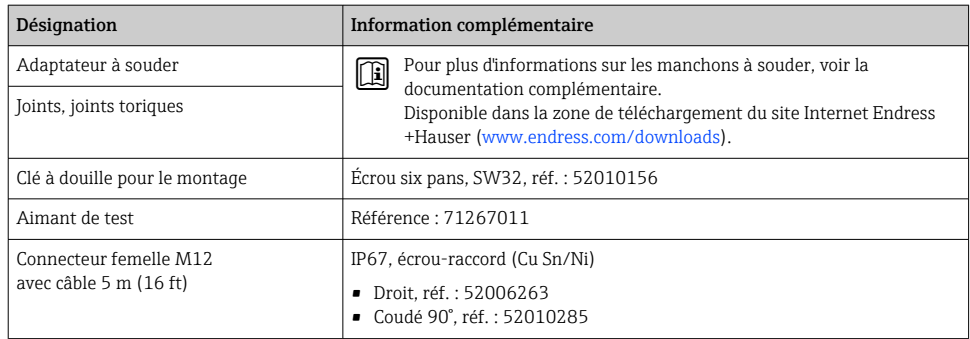

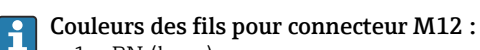

- $\bullet$  1 = BN (brun)
- $\bullet$  2 = WT (blanc)
- $\bullet$  3 = BU (bleu)
- $\bullet$  4 = BK (noir)

# 17 Caractéristiques techniques

Plus d'informations détaillées et la documentation sont disponibles :

- dans le Configurateur de produit sur le site Internet Endress+Hauser www.endress.com
- dans les agences Endress+Hauser www.addresses.endress.com

### 17.1 Alimentation

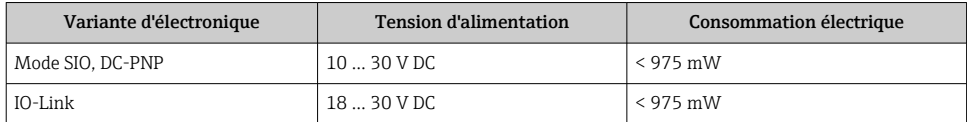

### <span id="page-53-0"></span>17.2 Environnement

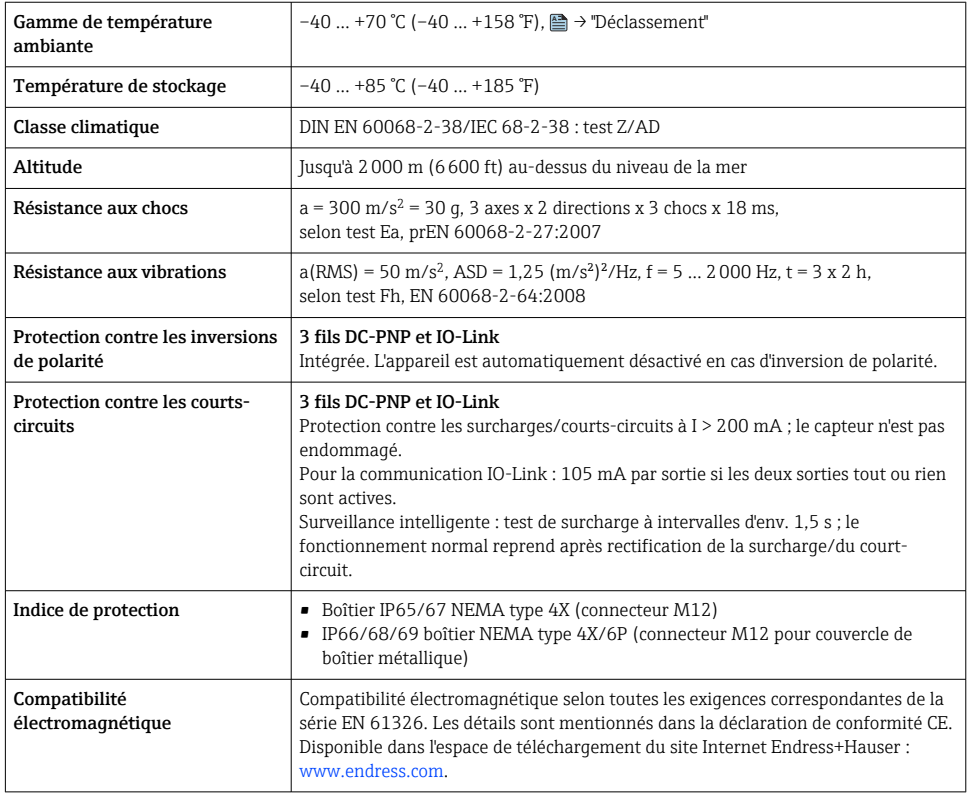

### 17.2.1 Déclassement

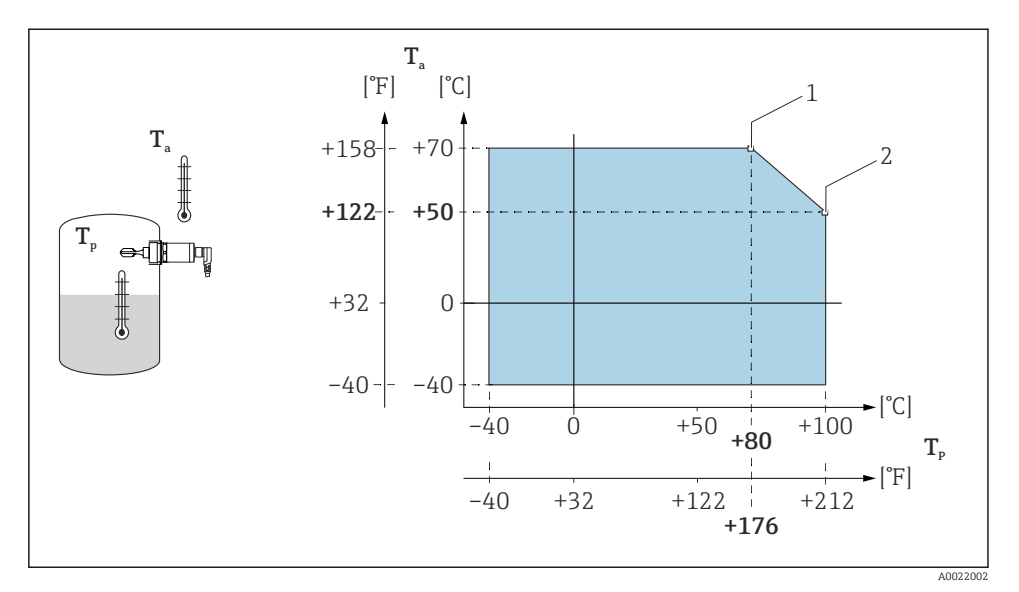

#### *15 Courbe de déclassement : 100 °C (212 °F)*

- *1 Imax : 200 mA (DC-PNP)*
- *2 Imax : 150 mA (DC-PNP)*
- *Ta Température ambiante*
- $Temp$ érature de process

<span id="page-55-0"></span>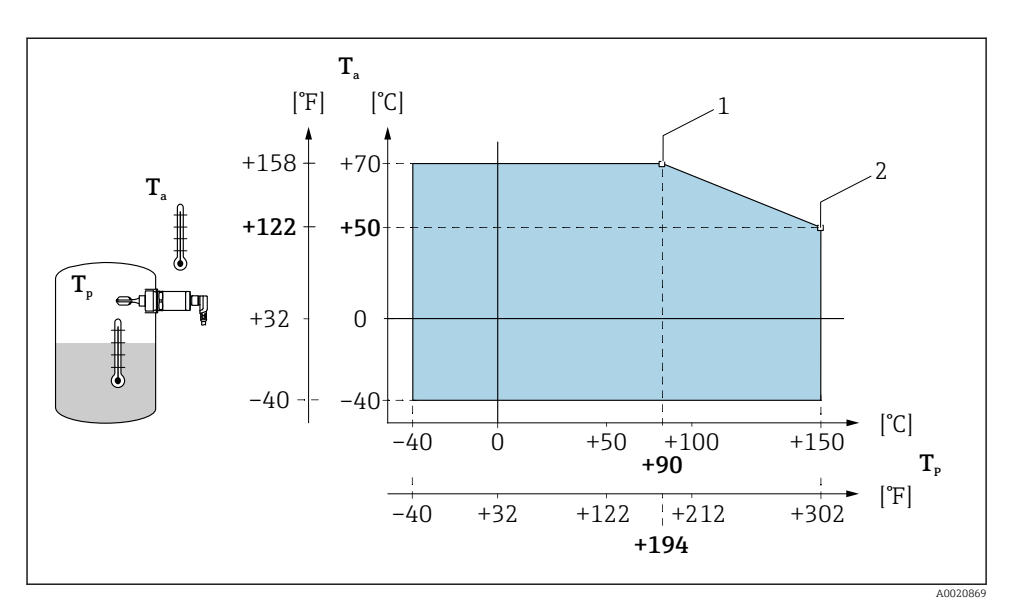

 *16 Courbe de déclassement : 150 °C (302 °F)*

- *1 Imax : 200 mA (DC-PNP)*
- *2 Imax : 150 mA (DC-PNP)*
- *Ta Température ambiante*
- *Tp Température de process*

### 17.3 Process

Tenir compte de la pression et de la température limites du raccord process choisi

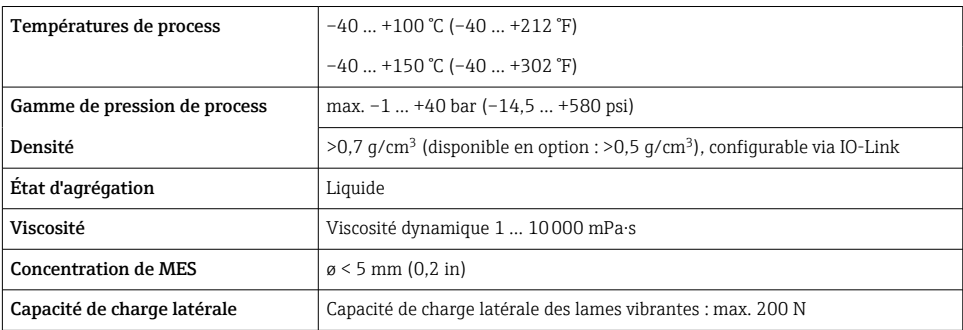

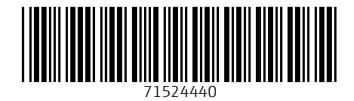

## www.addresses.endress.com

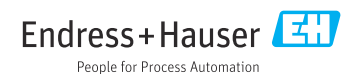